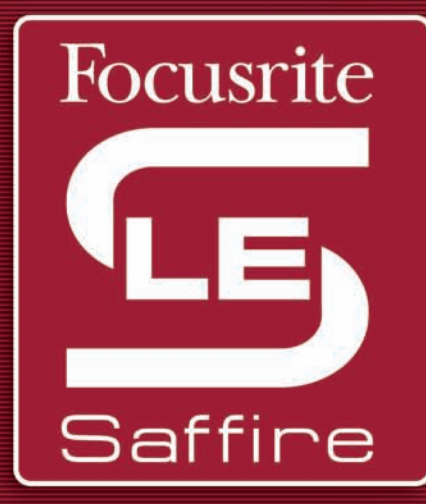

# Saffire LE USER MANUAL

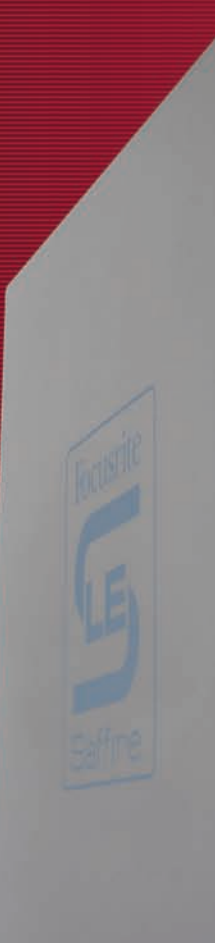

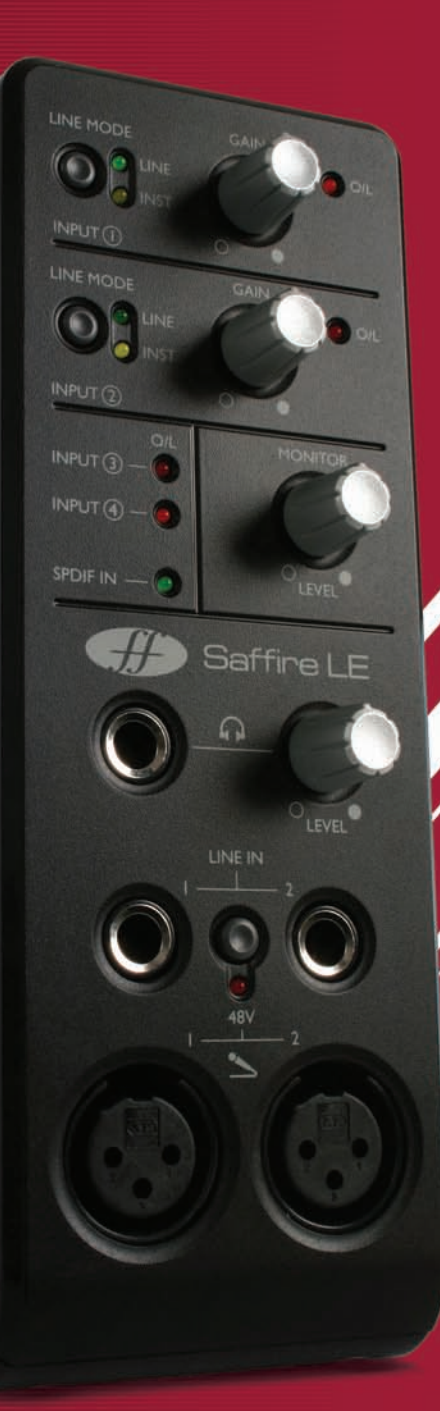

## **The Focusrite Sound Straight from the Box**

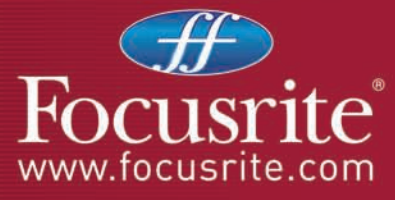

Rev 1.0

- <sup>n</sup> **Introduzione**
- <sup>n</sup> **Funzioni e controlli del pannello frontale**
- <sup>n</sup> **Connessioni del pannello posteriore**
- <sup>n</sup> **SaffireControl LE**
- <sup>n</sup> **Registrare utilizzando un microfono (mono o stereo)**
- <sup>n</sup> **Registrare sorgenti a livello di linea (mono o stereo)**
- <sup>n</sup> **Registrare direttamente una chitarra o un basso**
- <sup>n</sup> **Registrare una sorgente digitale (S/PDIF)**
- **E** Collegare le casse
- <sup>n</sup> **Organizzare una sessione di registrazione con SaffireControl LE** Come impostare un input mix sulle casse/cuffie Come impostare un playback mix delle tracce sulle casse/cuffie Mixare tracce d'ingresso e tracce di playback sulle casse/cuffie
- <sup>n</sup> **Streaming Audio diretto sulle uscite di Saffire LE: Soundcard (S/CARD) mode**
- <sup>n</sup> **Streaming AC3/DTS diretto sull'uscita RCA**
- <sup>n</sup> **Controllo e Link dei livelli di uscita**
- <sup>n</sup> **Modalità Float e Shrink**
- <sup>n</sup> **Impostare la frequenza di campionamento e sincronizzazione all'ingresso S/PDIF In**
- <sup>n</sup> **Modifiche all'interfaccia grafica a 88.2/96kHz**
- <sup>n</sup> **MIDI**
- <sup>n</sup> **Suite di Plug-in Saffire**
	- EQ Compressione Riverbero
	- Amp Sim
- <sup>n</sup> **Diagramma del percorso del segnale di Saffire**
- <sup>n</sup> **Come risolvere alcuni problemi**
- <sup>n</sup> **Specifiche**
- <sup>n</sup> **Garanzia**
- <sup>n</sup> **Precisazione**
- <sup>n</sup> **Copyright**

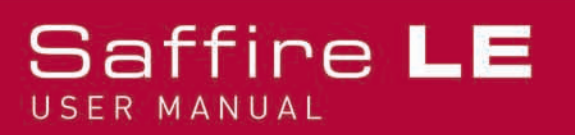

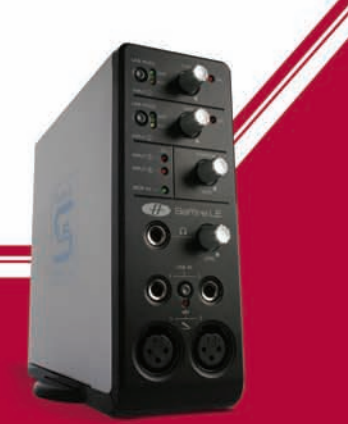

### n **Introduzione**

Saffire LE è il secondo prodotto della serie di interfacce audio Firewire di Focusrite, uno dei nomi più prestigiosi nell'industria della registrazione audio. Con un totale di 6 ingressi ed 8 uscite, Saffire LE soddisferà ogni esigenza nella registrazione e nel monitoraggio.

Quattro dei sei ingressi sono analogici, compresi 2 preamplificatori progettati dagli esperti Focusrite, e due ulteriori ingressi bilanciati, per i quali è possibile selezionare livello di segnale di linea oppure livello strumento: collegate semplicemente la vostra chitarra e suonate. Per quanto riguarda l'aspetto digitale, una conversione si altissima qualità e processamento a 24-bit/96kHz, assicurano un segnale professionale di alta qualità, con connessioni S/PDIF che completano gli ingressi e le uscite stereo.

Sul pannello posteriore sono presenti 6 uscite analogiche, pensate idealmente per mix o playback in surround 5.1, oltre a Ingresso e uscita MIDI ed una porta digitale RCA che supporta audio digitale in formato surround (AC3/DTS) direttamente da un software che riproduce DVD. L'hardware è accompagnato da un'applicazione software gratuita chiamata SaffireControl LE, che offre una moltitudine di opzioni di monitoraggio e setup, insieme alla famosa suite di plug-in Saffire VST/AU per processare nel mix.

Avendo una serie di funzioni così completa velocemente accessibile, Saffire LE rende facile e divertente gestire una moderna sessione di registrazione.

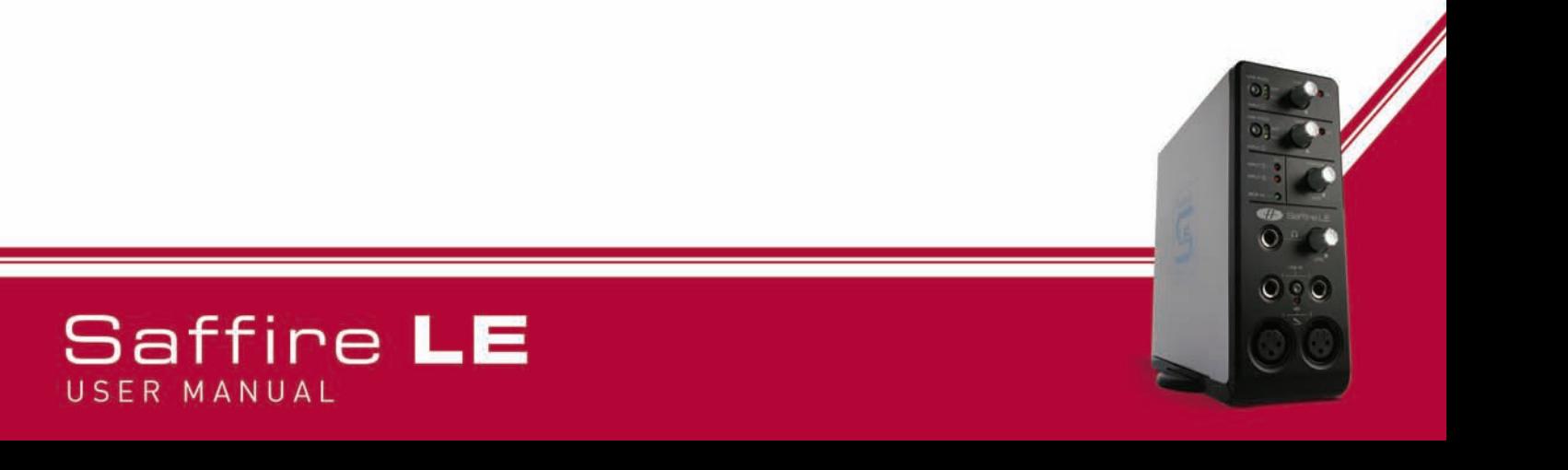

### n **Funzioni e controlli del pannello frontale**

#### **1. Tasti di Guadagno Line/Instrument per gli ingressi analogici 1 (sopra) e 2 (sotto)**

Se un jack 1/4" (TRS o TS) viene collegato ad uno dei due connettori LINE IN sottostanti, questi tasti possono essere usati per selezionare un'appropriata calibrazione del guadagno. In caso venga collegata una chitarra, assicurarsi che il LED INST giallo sia accesso oppure, in caso si stia registrando l'uscita analogica di un sintetizzatore o di un mixer, assicurarsi che sia acceso il LED LINE verde.

### **2. Controlli di Guadagno per gli ingressi analogici 1 (sopra) e 2 (sotto) con LED di O/L (Overload)**

Questi due potenziometri possono essere usati per impostare il guadagno (livello) degli ingressi analogici, sia quando si registra una sorgente microfonica che quando si registrano sorgenti a livello di linea o strumento. Mentre si riceve un segnale dalla sorgente mentre un artista sta cantando o suonando, girare il potenziometro corrispondente in senso orario fino a quando si ottiene un livello appropriato. Assicuratevi che il LED O/L non si accenda, in quanto significherebbe che il livello del segnale è troppo alto e andrà in clip.

#### **3. Led di O/L (Overload) per gli ingressi 3 (sopra) e 4 (sotto)**

Questi due LED si accenderanno se il segnale dell'ingresso corrispondente (collegato al pannello posteriore) è troppo alto. Abbassate il livello sull'apparecchiatura collegata se uno dei due LED si accende.

#### **4. LED S/PDIF IN**

Questo LED indica che sull'ingresso RCA del pannello posteriore si riceve una valida connessione S/PDIF.

#### **5. Controllo di livello MONITOR (uscite 1/2)**

Questo potenziometro offre un controllo hardware di livello per le uscite Monitor: le uscite analogiche 1 e 2 sul pannello posteriore

#### **6. Uscita Cuffia con controllo di livello separato**

Questo connettore jack 1/4" permette di collegare delle cuffie per un ascolto separato durante una sessione. Questo segnale è lo stesso mandato alle uscite analogiche 3 e 4, ed il suo mix può essere impostato utilizzando il software SaffireControl LE.

#### **7. Ingressi Line/Instrument (TRS/TS Jack) per i canali 1 (left) e 2 (right)**

Questi connettori jack 1/4" permettono di collegare direttamente sul pannello frontale un segnale bilanciato o sbilanciato a livello di linea oppure strumento, come nel caso di una chitarra o un basso. Impostate una corretta calibrazione di guadagno (LINE o INST) usando i tasti della sezione superiore.

#### **8. Tasto di alimentazione Phantom globale**

Questo tasto può essere utilizzato per applicare +48V (alimentazione Phantom) ad un microfono collegato ad uno dei due ingressi XLR in basso. Consultate la sezione Registrare usando un microfono per maggiori dettagli sull'alimentazione Phantom.

#### **9. Ingressi microfonici (XLR) per i canali 1 (left) e 2 (right)**

Questi due ingressi permettono di collegare fino a due microfoni sul pannello frontale, per registrare sorgenti mono o stereo.

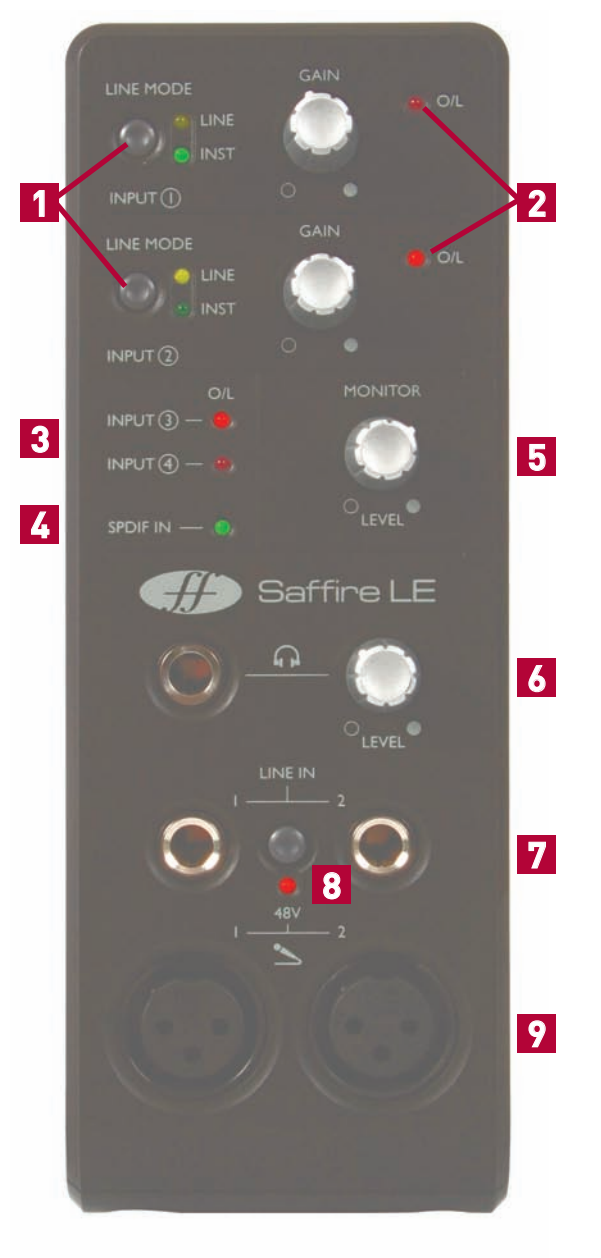

## Saffire LE USER MANUAL

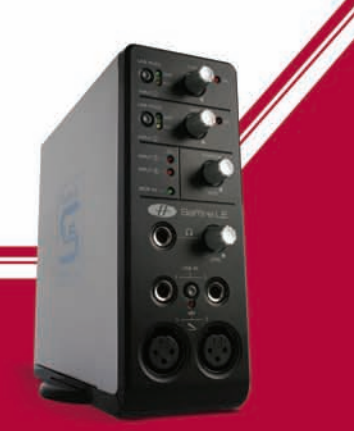

### ■ Connessioni del pannello posteriore

#### **1. Ingressi Line/Instrument (TRS/TS Jack) per i canali 3 (sotto) e 4 (sopra)**

Questi connettori jack 1/4" permettono di collegare un segnale bilanciato o sbilanciato a livello di linea oppure strumento, come una chitarra o un basso. Se collegate uno strumento assicuratevi che nel software SaffireControl LE sia attivato il tasto High Gain relativo all'ingresso corrispondente. Consultate la sezione SaffireControl LE per ulteriori dettagli.

#### **2. Ingresso per alimentatore esterno**

Questo connettore serve per alimentare Saffire LE usando l'alimentatore esterno fornito. Questo è necessario solamente se non è possibile l'alimentazione tramite il bus Firewire, per esempio nel caso il computer connesso abbia solo una porta Firewire a 4-pin.

#### **3. S/PDIF I/O**

Questi connettori RCA servono per ricevere e trasmettere un segnale audio digitale consumer (S/PDIF). Attivando il tasto AC3 THRU in SaffireControl LE, l'uscita RCA può essere usata per mandare direttamente in uscita un segnale AC3 o DTS da un software lettore di DVD al setup surround di un home studio. Per ulteriori dettagli, consultate la sezione Streaming AC3/DTS diretto sull'uscita RCA.

#### **4. MIDI I/O**

Queste porte MIDI standard permettono di ricevere e trasmettere dati MIDI da e ad apparecchiature esterne, eseguendo il routing dal vostro sequencer utilizzando il bus Firewire di Saffire LE. In alternativa, se l'ingresso MIDI In di Saffire è collegato all'uscita MIDI Out di un controller a tastiera e l'uscita MIDI Out di Saffire è collegata all'ingresso MIDI In di un modulo di suoni o di un synth a rack, attivando il tasto MIDI Thru dal software SaffireControl LE si permetterà ai dati MIDI di passare dalla tastiera al modulo di suoni.

#### **5. 2 Porte Firewire 400 a 6-pin**

la sezione Streaming AC3/DTS diretto sull'u<br>
1<br>
The MIDI standard permettono di ricevere e ti Saffire LE. In alternative, se l'ingresso (in trouting dal vos<br>
1<br>
In dium controller a tastiera e l'uscitative (in the US of US Queste porte permettono la connessione al computer per avere un flusso di dati e (se collegato ad una porta Firewire dello stesso tipo e non ad una porta più piccola a 4-pin) fornire alimentazione all'unità. A questo scopo possono essere utilizzate entrambe le porte, lasciando l'altra per la connessione ad un'ulteriore apparecchiatura Firewire (per esempio un hard disk), in caso Saffire utilizzi l'unica porta Firewire disponibile sul computer. La natura della connettività Firewire permette di collegare in questo modo a catena le apparecchiature e lavorare come se queste fossero collegate direttamente al computer tramite porte Firewire separate.

#### **6. 6 uscite di Linea bilanciate: +4dBu, jack TRS**

Questi connettori sono le uscite analogiche di Saffire LE, nominate in relazione al monitoraggio surround 5.1: Left, Right, Centre, LeftSurround, RightSurround e LowFrequencyEffects. Se state registrando, collegate le casse alle uscite 1e 2 e le cuffie al connettore del pannello frontale (Uscite 3 e 4) e utilizzate il software per creare mix indipendenti. Se state eseguendo un mix in surround o desiderate mandare più canali audio direttamente alle uscite dal vostro sequencer, collegate le casse ai connettori corrispondenti ed attivate il S/CARD all'interno del software SaffireControl LE.

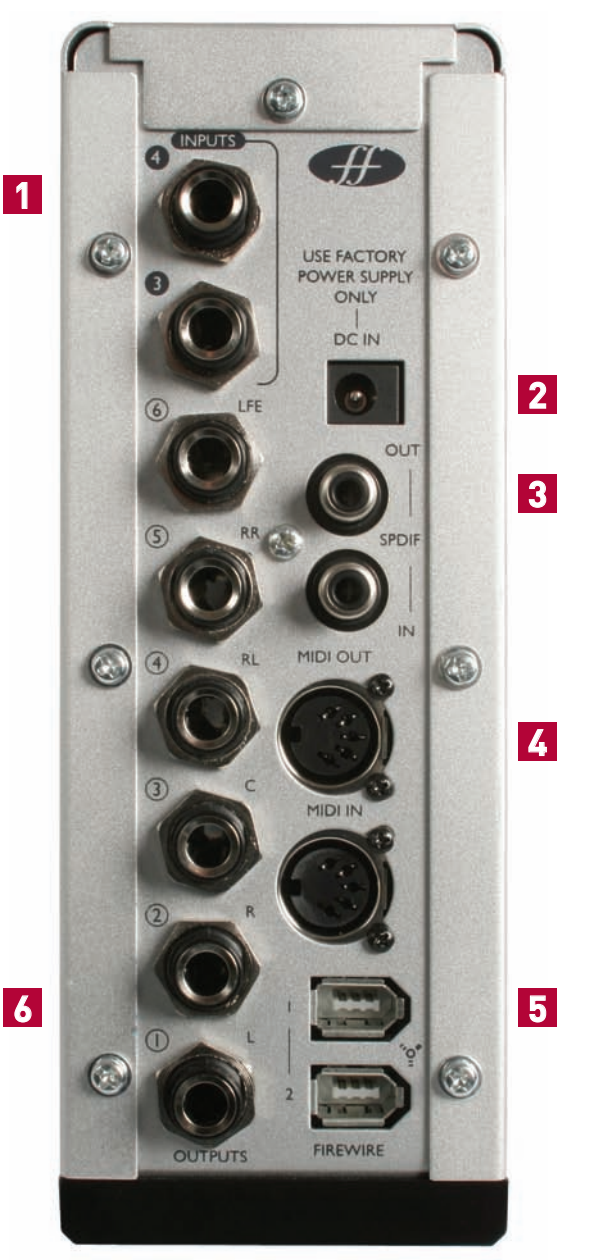

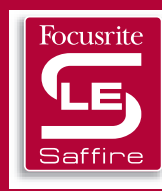

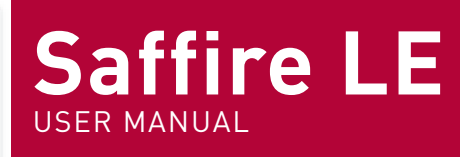

## n **SaffireControl LE**

Saffire LE

USER MANUAL

Il software SaffireControl LE è lo strumento per impostare mix senza latenza indipendenti per i monitor e per le cuffie durante le sessioni di registrazione, oltre ad offrire altre impostazioni e opzioni di routing.

Ci sono due principali modalità operative, entrambe con tasti di attivazione: TRACK (tracking/registrazione) è la modalità di default, quella da utilizzare quando si registra e si creano mix di ingressi/tracce di Playback sulle uscite 1-4; e S/CARD (soundcard), una modalità/preset in cui Saffire LE si comporta come una scheda audio standard ad 8 uscite, assegnando le uscite 1-8 del sequencer direttamente alle uscite 1-8 dell'hardware di Saffire LE. Per ulteriori dettagli riguardo alla modalità S/CARD, consultare la sezione Streaming audio diretto alle uscite di Saffire LE: la modalità Soundcard (S/CARD), più avanti in questo manuale.

**Livelli degli Ingressi sulle Uscite 1/2 (Monitor) Tasto Stereo Link Livelli delle tracce di Playback sulle uscite 1/2 (Monitor)** $5/41.7/8$  $\frac{1}{\sqrt{2}}$ 법하  $O/F$ ۰ TRACK ۰ MIDL THRL EIFLORT  $\bullet$  CTRL LINK SHRIN **Pan Pot Livelli degli Ingressi sulle Uscite 3 e 4 (Cuffie) Livello di Impostazioni Software e Hardware uscita analogico e controlli di missaggio Livelli delle tracce di Playback**

Questo è un diagramma che rappresenta l'interfaccia grafica di SaffireControl LE.

**sulle uscite 3/4 (cuffie)**

Ogni sezione di SaffireControl LE verrà spiegata in modo approfondito nelle sezioni ad essa dedicate in questo manuale.

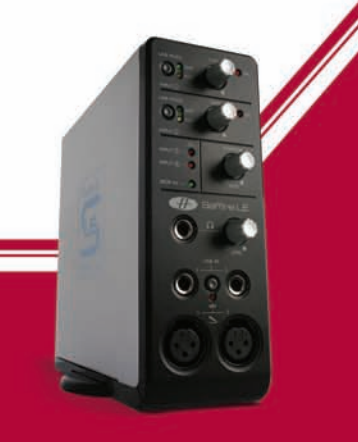

## ■ Registrare usando un microfono (mono o stereo)

Per registrare una sorgente mono come per esempio un cantante o un chitarrista, collegare semplicemente un microfono alla connessione XLR a sinistra (ingresso 1) o a destra (ingresso 2) sul pannello frontale dell'hardware di Saffire e premete il tasto +48V (per l'alimentazione phantom) se necessario. L'alimentazione Phantom è necessaria solo se si utilizza un microfono a condensatore; la maggior parte dei microfoni dinamici non viene danneggiata dalla phantom, ma i microfoni a nastro (molto meno comuni e più costosi) possono esserlo.

Assicuratevi che non sia collegato niente all'ingresso Line In corrispondente sul pannello frontale dell'hardware di Saffire LE, in quanto significherebbe che l'ingresso XLR sottostante verrebbe bypassato.

Chiedete poi all'artista di cantare o suonare ed impostate il livello di ingresso utilizzando il potenziometro di gain sul pannello frontale.

Girate il potenziometro in senso orario per aumentare il livello, assicurandovi che il LED O/L dell'hardware non si accenda mai, in quanto indicherebbe che il livello sta superando il livello massimo per il convertitore digitale (punto di clipping). Per un'indicazione del livello ancora più facile, osservate il livello del meter sotto l'ingresso 1 o 2 a sinistra, sull'interfaccia grafica del software SaffireControl LE, come indicato qui sotto:

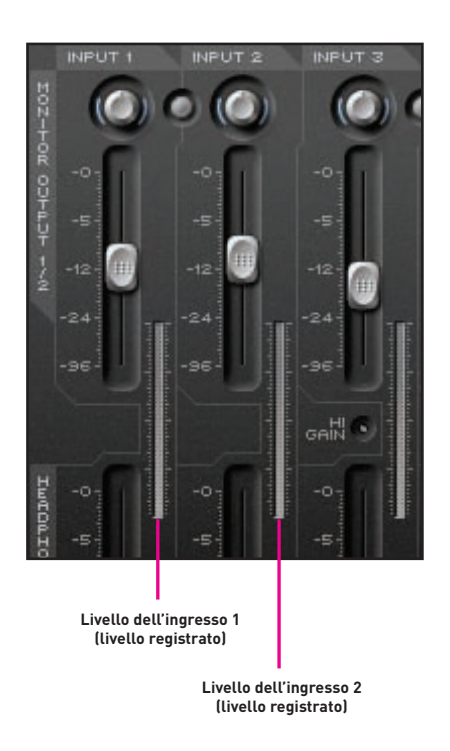

Questo segnale apparirà ora come Ingresso 1 o Ingresso 2 di Saffire LE (secondo a quale connettore è collegato il microfono) all'interno del vostro sequencer/applicazione di registrazione.

Per registrare una coppia stereo, collegate semplicemente i microfoni agli ingressi 1 e 2 ed impostate i potenziometri di Guadagno allo stesso livello per entrambe gli ingressi sul pannello frontale dell'hardware osservando i meter di ingresso dal software SaffireControl LE, come indicato sopra.

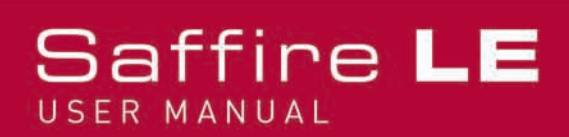

## ■ Registrare una sorgente a livello di linea (mono o stereo)

Tutti e 4 gli ingressi analogici possono essere usati per registrare una sorgente a livello di linea, come per esempio l'uscita analogica di un mixer o di un synth hardware. Questo significa che è possibile lasciare collegate in modo permanente alcune apparecchiature agli ingressi 3 e 4 del pannello posteriore, mentre gli ingressi 1 e 2 possono rimanere liberi per la registrazione di una voce o di altri strumenti.

Per registrare utilizzando gli ingressi 1 e/o 2, collegate jack TRS 1/4" (bilanciati, anche se è possibile usare jack TS/sbilanciati ottenendo un livello leggermente più basso) ai connettori LINE IN sul pannello frontale. Questo bypasserà automaticamente qualsiasi microfono che potrebbe essere collegato agli ingressi XLR sottostanti. Assicuratevi poi che il LED LINE verde nella sezione corrispondente in alto sul pannello frontale sia acceso.Mandate un segnale suonando un synth o da un'altra sorgente, e impostate il livello degli ingressi usando il potenziometro per l'impostazione del guadagno sul pannello frontale.

Girate il potenziometro in senso orario per aumentare il livello, assicurandovi che il LED O/L sull'hardware non si accenda mai, poichè questo indicherebbe che il livello sta superando il massimo livello del convertitore digitale (punto di clipping). Per un'indicazione del livello ancora più facile, osservate il livello del meter sotto l'ingresso 1 o 2 a sinistra, sull'interfaccia grafica del software SaffireControl LE, come indicato qui sotto:

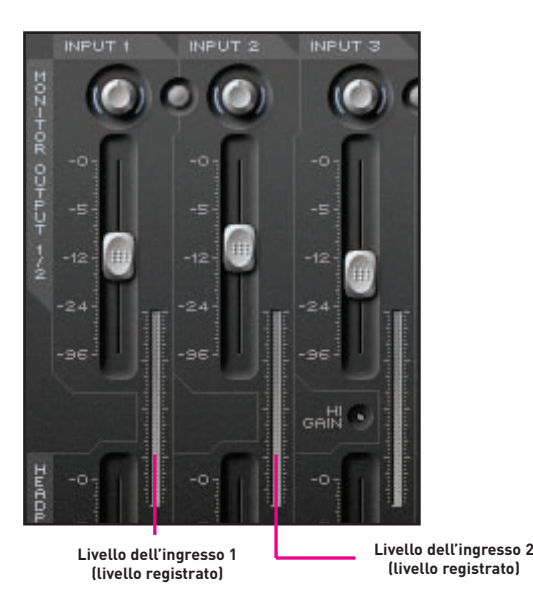

Se si registra un segnale stereo, assicurarsi che i potenziometri di Gain sul pannello frontale dell'hardware siano impostati sullo stesso livello per entrambe gli ingressi, osservando iI meter d'ingresso nel software SaffireControl LE, indicato sopra.Questo segnale apparirà ora come Ingresso 1 o Ingresso 2 di Saffire LE (secondo a quale connettore è collegato il segnale di linea) all'interno del vostro sequencer/applicazione di registrazione.Se state registrando utilizzando gli ingressi 3 e/o 4 collegate jack TRS 1/4" (bilanciati, anche se è possibile usare jack TS/sbilanciati ottenendo un livello leggermente più basso) ai connettori in alto a sinistra del pannello posteriore dell'hardware. Ora, quando si inviano segnali agli ingressi, osservate i LED O/L per gli ingressi 3 e 4 sul pannello frontale dell'hardware. Se si accendono, controllate che i tasti High Gain all'interno del software SaffireControl LE non siano attivati. Questi tasti dovrebbero essere utilizzati sono se il segnale è uno strumento (Chitarra o basso collegati direttamente) oppure una sorgente a livello di linea a livello estremamente basso. Se il livello fosse troppo alto ed i tasti High Gain non fossero attivati, abbassate il livello del segnale mandato a

Saffire LE sull'apparecchiatura sorgente.

Questo segnale appare ora come ingresso 3 e/o 4 di Saffire LE (secondo a quale connettore è stato collegato il segnale a livello di linea) all'interno del vostro sequencer/applicazione di registrazione.

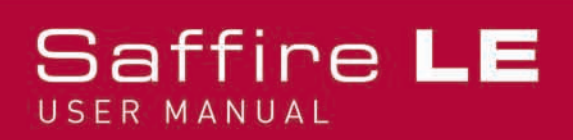

### ■ Registrare direttamente una chitarra o un basso

E' possibile utilizzare tutti e 4 gli ingressi analogici per registrare uno strumento, come una chitarra o un basso, collegati direttamente senza utilizzare un amplificatore. Per registrare utilizzando gli ingressi 1 e 2, collegate un jack TS 1/4" ad uno dei due connettori LINE IN del pannello frontale, quello a sinistra per l'ingresso 1, e quello di destra per l'ingresso 2. In questo modo verrà bypassato automaticamente qualsiasi microfono che potrebbe essere collegato agli ingressi XLR sottostanti. Assicuratevi ora che i LED INST gialli siano accesi nella sezione corrispondente in alto sul pannello frontale.

Suonate poi lo strumento ed impostate il livello dell'ingresso usando il potenziometro per l'impostazione del guadagno sul pannello frontale. Girate il potenziometro in senso orario per aumentare il livello, assicurandovi che il LED O/L sull'hardware non si accenda mai, poichè questo indicherebbe che il livello sta superando il massimo livello del convertitore digitale (punto di clipping). Per un'indicazione del livello ancora più facile, osservate il livello del meter sotto l'ingresso 1 o 2 a sinistra, sull'interfaccia grafica del software SaffireControl LE, come indicato qui sotto:

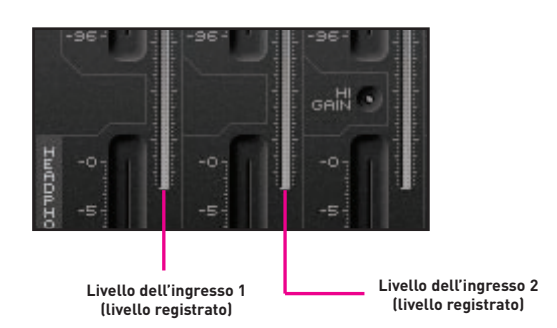

Questo segnale appare ora come ingresso 1 e/o 2 di Saffire LE (secondo a quale connettore è stato collegato lo strumento) all'interno del vostro sequencer/applicazione di registrazione.

Se state registrando utilizzando gli ingressi 3 e/o 4 collegate jack TRS 1/4" ai connettori in alto a sinistra del pannello posteriore dell'hardware, sotto per l'ingresso 3, e sopra per l'ingresso 4. Attivate ora il tasto High Gain per quell'ingresso dall'interfaccia software SaffireControl LE, come indicato qui sotto:

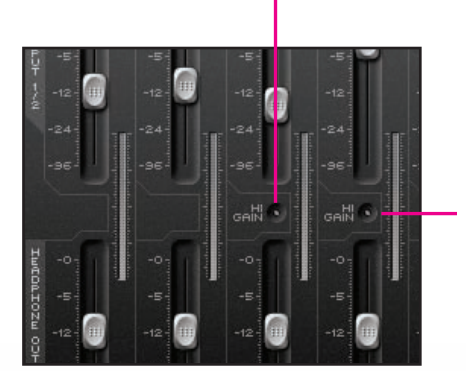

#### **Tasto High Gain per l'ingresso 4– attivare se collegato uno strumento**

**Tasto High Gain per l'ingresso 3 – attivare se collegato uno strumento**

Ora suonate lo strumento ed osservate i LED O/L per qli ingressi 3 e 4 sul pannello frontale dell'hardware. Se si accendono, abbassate il livello dello strumento.

Questo segnale appare ora come ingresso 3 e/o 4 di Saffire LE (secondo a quale connettore è stato collegato lo strumento) all'interno del vostro sequencer/applicazione di registrazione.

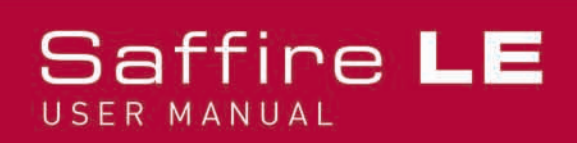

## ■ Registrare una sorgente digitale (S/PDIF)

Se si desidera registrare utilizzando un'unità hardware con uscita S/PDIF, è possibile collegare un cavo phono dall'hardware all'ingresso S/PDIF (RCA) del pannello posteriore di Saffire LE. Quando sarà ricevuto un valido segnale S/PDIF, si accenderà il LED S/PDIF IN sul pannello frontale di Saffire LE. Assicuratevi che la frequenza di campionamento del segnale S/PDIF uguagli quella impostata in SaffireControl LE e quella della sessione in cui viene registrato l'audio.

Questo segnale apparirà come ingresso 5 e 6 all'interno del vostro sequencer/applicazione di registrazione.

E' di solito buona idea sincronizzare Saffire LE al segnale S/PDIF per evitare problemi. Per far questo, attivate il tasto EXT in basso a destra nell'interfaccia grafica di SaffireControl LE, come indicato qui sotto:

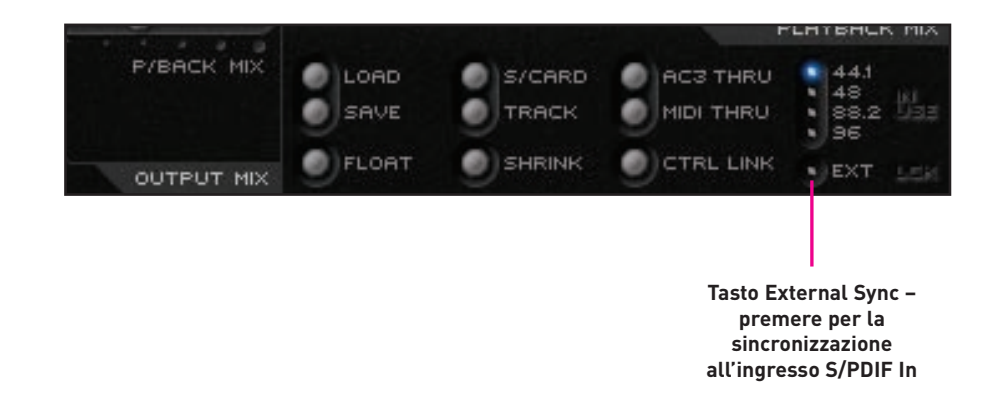

Il LED si accenderà e apparirà la scritta LOK quando Saffire LE risulterà correttamente sincronizzata.

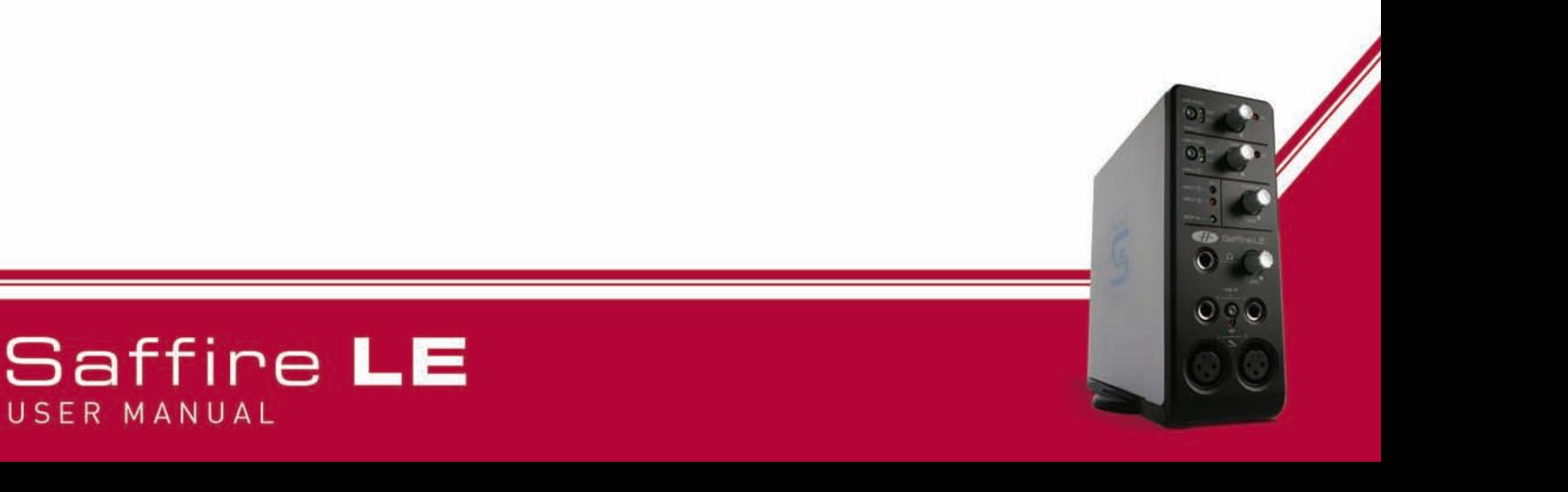

### n **Collegare le casse**

Sul pannello posteriore sono presenti le uscite bilanciate 1-6 su jack (TRS) per il collegamento diretto alle casse o ad un amplificatore (a seconda che le casse siano attive o passive). Le uscite 1 e 2 portano il segnale Monitors quindi, se utilizzate una coppia stereo di casse, collegatele a questi connettori. Ora, si può utilizzare il software SaffireControl LE per creare mix degli ingressi e delle tracce di playback senza problemi di latenza, utilizzando i fader in alto nell'interfaccia grafica del software.

Il livello dei Monitors è controllato dal potenziometro in alto al centro dell'interfaccia grafica di SaffireControl LE, e poi dal potenziometro MONITOR su pannello frontale dell'hardware di Saffire LE.

In caso utilizziate un setup surround che necessita di segnali analogici, le uscite 1-6 sono nominate per il surround 5.1, quindi collegate semplicemente la sorgente interessata alla cassa corrispondente usando la nomenclatura del pannello posteriore (left, right, centre etc.).

I livelli delle uscite analogiche possono essere controllati individualmente utilizzando i tre potenziometri al centro nell'interfaccia grafica di SaffireControl LE. In alternativa, se si desidera regolare simultaneamente i livelli di tutte le 6 uscite, attivate il tasto CTRL LINK in SaffireControl, in modo da mettere in link tutti e tre i potenziometri nel software offrendo un controllo generale.

Se state utilizzando un setup in surround che richiede un segnale digitale codificato (AC3 o DTS), collegate l'uscita S/PDIF (RCA) presente sul pannello posteriore all'ingresso del decoder surround e poi attivate il tasto

AC3 THRU dal software SaffireControl LE. Saffire LE potrà così essere utilizzata per mandare il segnale codificato direttamente al vostro setup surround. Per maggiori dettagli, consultate la sezione Streaming AC3/DTS diretto sull'uscita RCA di questo manuale.

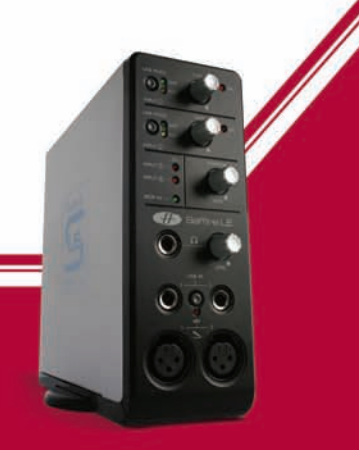

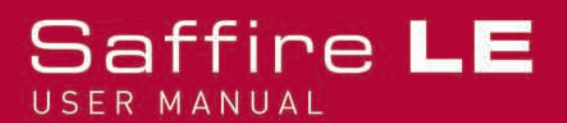

### ■ Gestire una sessione di registrazione con SaffireControl LE

SaffireControl LE vi permette di creare mix di ingressi e tracce di playback indipendenti e senza problemi di latenza, per i monitor e per le cuffie, in modo che il fonico e l'artista possano avere gli esatti livelli che desiderano e che la sessione proceda nel modo migliore. Tenete presente che se si registra a 88.2/96kHz, il numero delle opzioni di mix si riduce. Per ulteriori dettagli consultare la sezione modifiche all'interfaccia grafica a 88.2/96kHz.

### <sup>n</sup> **Come impostare un input mix per le casse/cuffie**

I 6 fader a sinistra dell'interfaccia grafica si riferiscono agli ingressi 1-6 di Saffire LE, dei quali dall'1 al 4 rappresentano gli ingressi analogici, mentre il 5 ed il 6 rappresentano l'ingresso S/PDIF del pannello posteriore. I faders in alto sono il mix degli ingressi per l'uscita Monitors (uscite 1/2) mentre i fader sottostanti sono il mix per le cuffie (uscite 3/4).

Se utilizzate segnali stereo, attivate il tasto stereo per gli ingressi corrispondenti (che si trova tra i potenziometri di pan per ogni coppia di fader), che mette in link il livello di entrambe e imposta i pan su L e R. Utilizzate poi i fader per impostare i livelli per ciascun ingresso.

Se non riuscite a sentire alcun ingresso sulle casse o in cuffia, assicuratevi che lo slider INPUT MIX-P/BACK MIX corrispondente non si trovi spostato completamente a destra: in tal caso non si potrebbe sentire alcun ingresso. Consultate la sezione Mixare tracce d'ingresso e tracce di playback sulle casse/cuffie per ulteriori dettagli.

### ■ Come impostare un playback mix per le casse/cuffie

Sul lato destro dell'interfaccia grafica di SaffireControl LE si trovano due gruppi di 4 fader (stereo), ciascuno dei quali rappresenta i livelli delle uscite 1-8 del sequencer/piattaforma di registrazione. Per esempio, qualsiasi traccia stereo del sequencer assegnata alle uscite 5/6 di Saffire, apparirà sul terzo fader da sinistra (S/W 5/6) in ciascun gruppo – non andrà direttamente dal sequencer alle uscite dell'hardware di Saffire LE a meno che si attivi il tasto S/CARD o si imposti correttamente SaffireControl. In questo modo l'audio preregistrato (le tracce di playback) possono essere mixate con gli ingressi per creare mix senza problemi di latenza in registrazione.

Il gruppo di fader in alto rappresentano il playback mix per i Monitor (uscite 1/2) mentre i fader sottostanti rappresentano il playback mix per le cuffie (uscite 3/4). Mentre registrate, assegnate la batteria, le diverse parti di voce ed i cori a diverse uscite di Saffire all'interno del sequencer, in modo che sia possibile impostare i livelli specifici per le casse/cuffie.

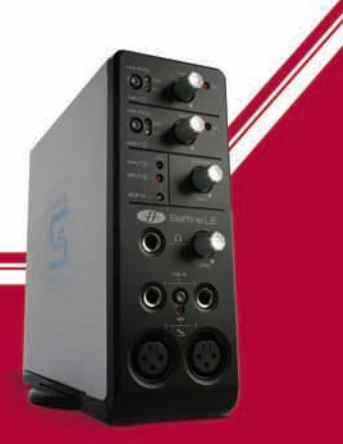

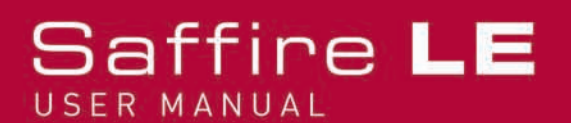

### ■ Mixare ingressi e tracce di playback sulle casse/cuffie

Una volta creati l'Input Mix ed il Playback Mix per i Monitor e le cuffie, gli slider al centro dell'interfaccia grafica possono essere usati per impostare il rapporto tra i due mix. Lo slider superiore è relativo ai Monitor, mentre quello in basso è per le cuffie, come indicato qui sotto:

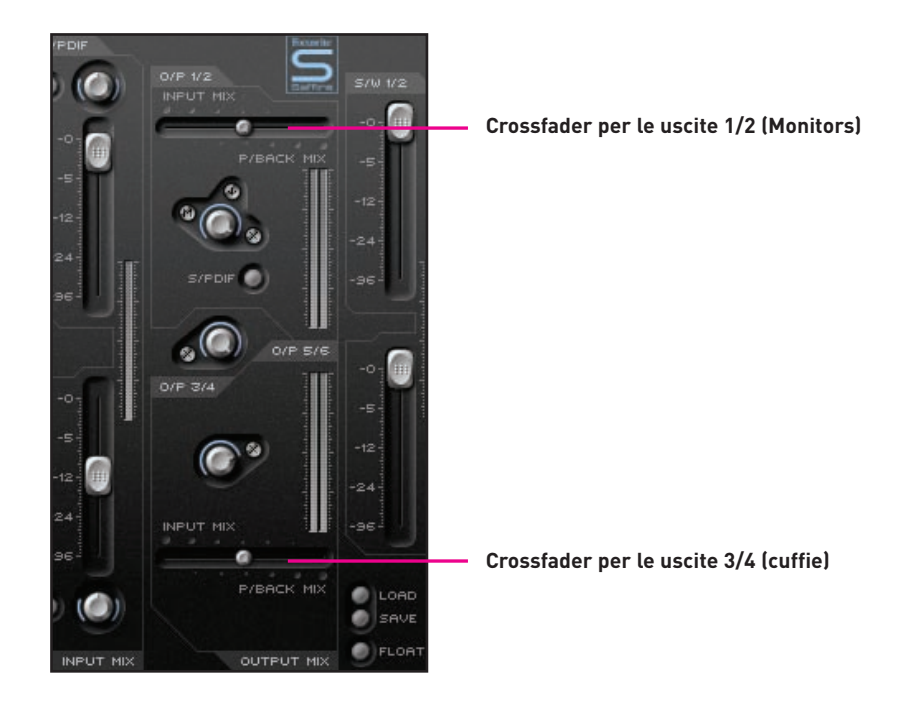

Impostando lo slider completamente a destra significherà ascoltare, su quella coppia stereo di uscite, solo le tracce di Playback. Poi, spostando lo slider verso sinistra, si aumenterà la quantità il livello di ascolto degli ingressi e si diminuirà quello delle tracce di Playback fino a quando, spostandosi completamente a sinistra, si sentiranno solo gli ingressi.

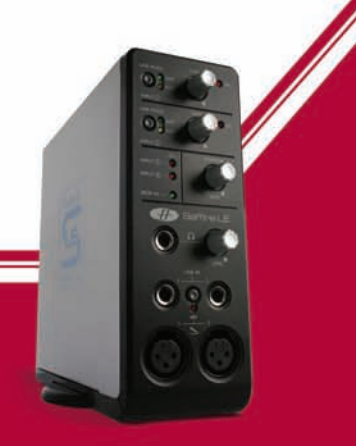

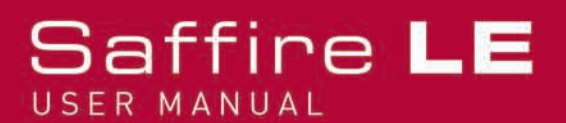

### ■ Streaming audio diretto sulle uscite di Saffire LE : modalità Soundcard (S/CARD

Il tasto S/CARD all'interno di SaffireControl LE è la soluzione che permette, con un click, di mandare l'audio direttamente dal vostro sequencer alle uscite dell'hardware di Saffire LE. Attivando il tasto, si impostano entrambe gli slider INPUT MIX-P/BACK MIX completamente spostati a destra, in modo da non sentire alcun ingresso, e poi si abbassano tutti i fader S/W rispetto a quello corrispondente che, invece, è impostato al massimo.

In altre parole, per i Monitors (la riga superiore di fader S/W - tracce di playback- ) solo il fader S/W 1/2 risulterà alzato, in quanto questo fader è relativo alle uscite 1/2 di Saffire LE.

Tuttavia, la riga inferiore di fader S/W (relativi alle cuffie) ha solo il fader S/W 3/4 alzato, in quanto questo si riferisce alle uscite 3/4 di Saffire LE.

In modo simile, sebbene non visibilmente all'interno di SaffireControl LE, solo le tracce del sequencer assegnate alle uscite 5/6 e 7/8 di Saffre LE verranno mandate rispettivamente alle uscite 5/6 (Analogiche) ed alle uscite 7/8 (SPDIF).

Per tornare alla modalità recording/tracking, attivare semplicemente il tasto TRACK direttamente sotto il tasto S/CARD all'interno di SaffireControl LE. Questo riporterà le impostazioni della sessione precedente.

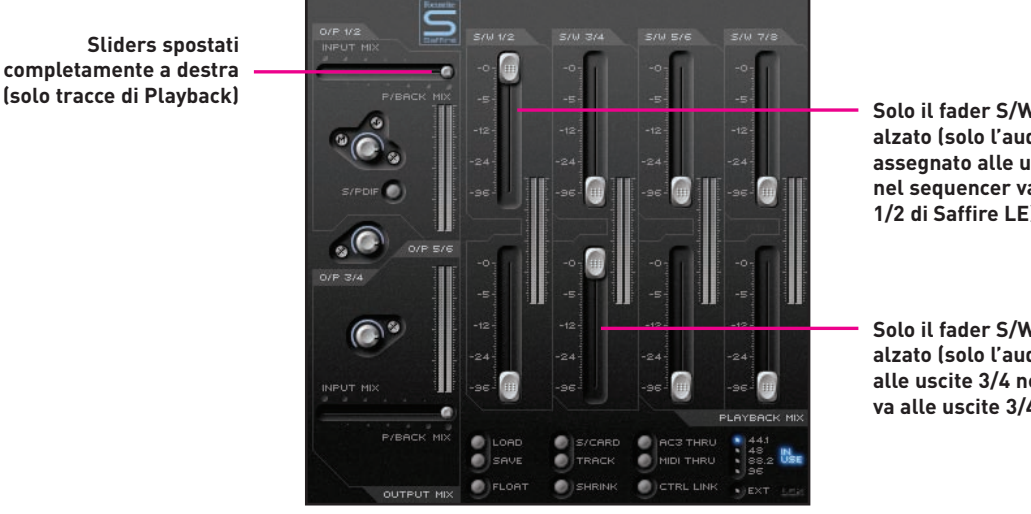

**(solo tracce di Playback) Solo il fader S/W 1/2 è alzato (solo l'audio assegnato alle uscite 1/2 nel sequencer va alle uscite 1/2 di Saffire LE)**

**Solo il fader S/W 3/4 fader è alzato (solo l'audio assegnato alle uscite 3/4 nel sequencer va alle uscite 3/4 di Saffire LE)**

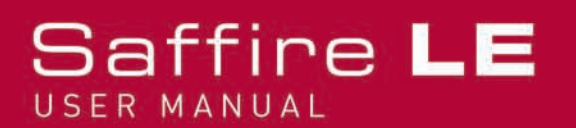

## ■ Streaming AC3/DTS diretto sull'uscita RCA

Se utilizzate un sistema di ascolto surround che richiede un segnale digitale codificato (AC3 or DTS), potete usare l'uscita S/PDIF (RCA) sul pannello posteriore di Saffire LE per mandare un segnale digitale surround direttamente dal vostro lettore DVD software. Collegate semplicemente un cavo phono dall'uscita S/PDIF di Saffire LE all'ingresso del vostro decoder surround e poi attivate il tasto AC3 THRU dall'interfaccia grafica di SaffireControl LE, come indicato qui sotto:

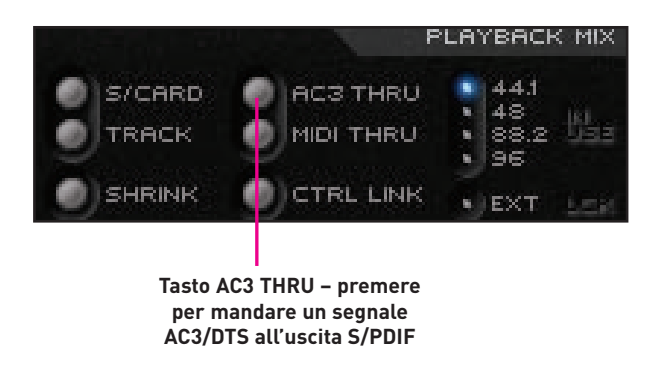

Ora è possibile selezionare Saffire LE come interfaccia audio all'interno del lettore DVD software e poi utilizzarla per mandare il segnale codificato direttamente al vostro sistema surround.

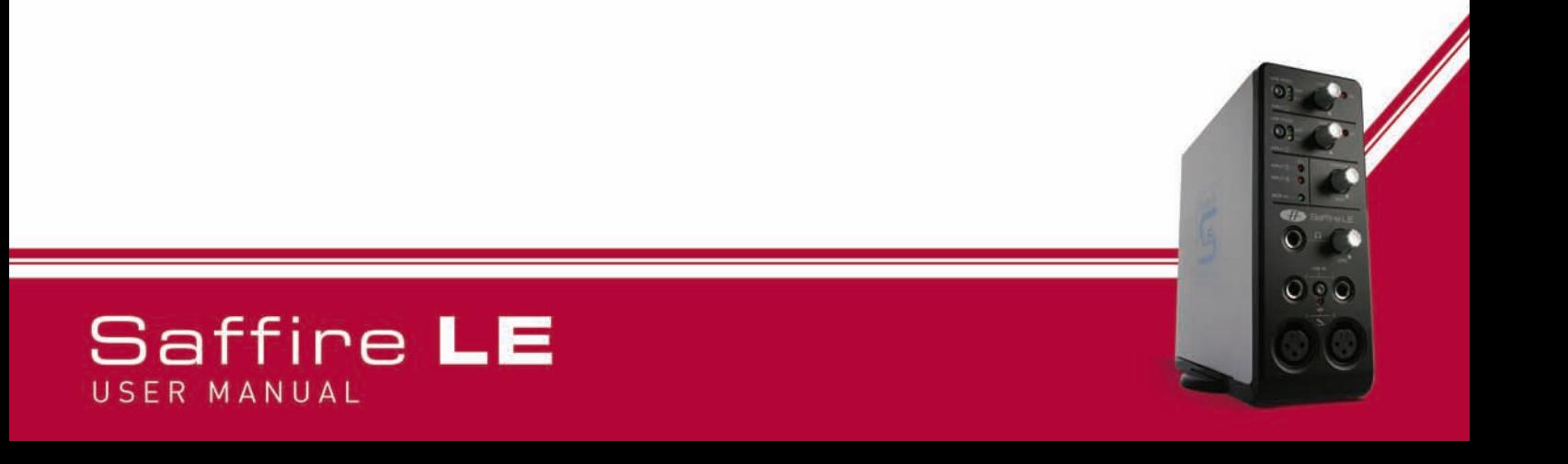

### n **Controllo e Link dei livelli di uscita**

Al centro dell'interfaccia grafica di SaffireControl LE si trovano i controlli del livello per le uscite analogiche (1-6), come indicato qui sotto:

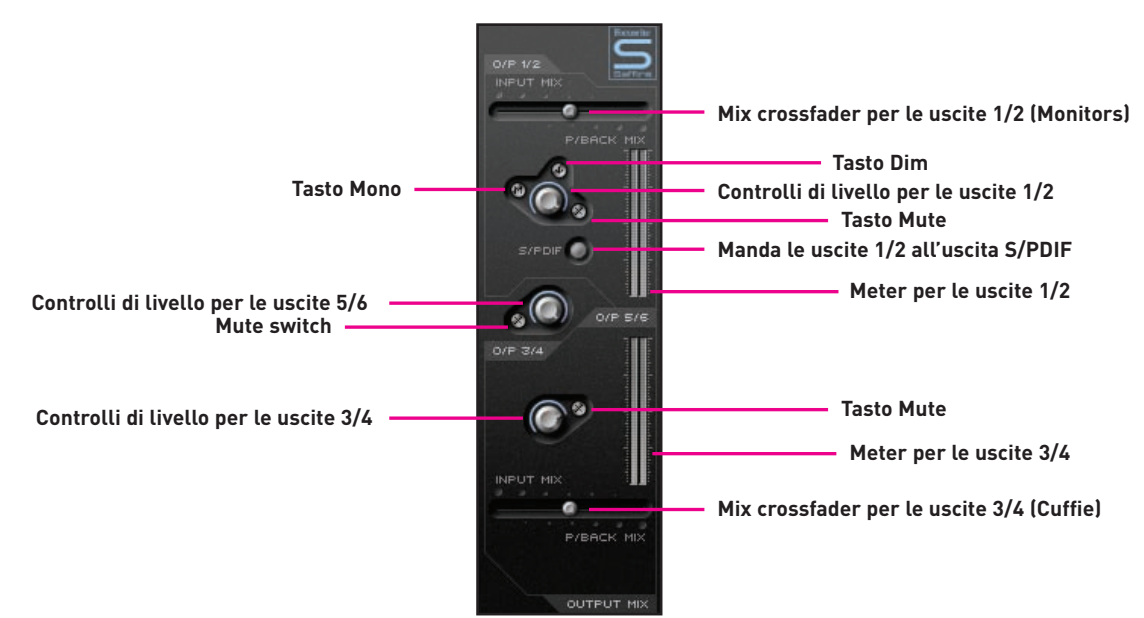

Oltre ai tasti Mute, le uscite 1/2 offrono un tasto Mono per rendere mono il segnale, ed anche un tasto Dim per ridurre il livello di 12dB. Se desiderate mandare il segnale delle uscite 1/2 all'uscita S/PDIF per un trasferimento in digitale, premete il tasto S/PDIF, sotto il potenziometro di Gain per le uscite 1/2.

Se utilizzate Saffire LE per ascoltare o mixare in surround (utilizzando le uscite analogiche) e avete bisogno di un controllo generale di livello, attivate il tasto CTRL LINK in SaffireControl LE, come indicato qui sotto:

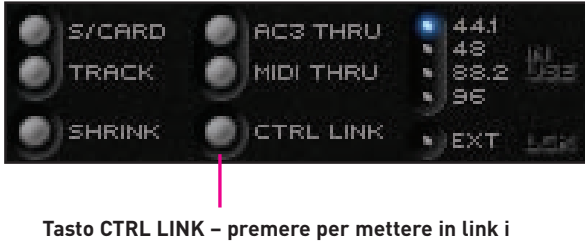

**controlli di livello per tutte le uscite analogiche (al centro della schermata)**

Questo metterà in link i tre potenziometri di Gain al centro dell'interfaccia grafica in modo che, agendo su un solo controllo, sarà possibile modificarli tutti, offrendo un modo per aumentare/diminuire il livello di tutti le uscite analogiche.

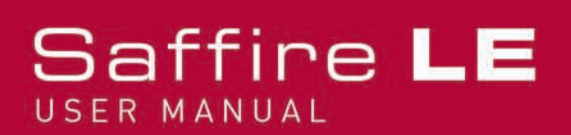

## n **Modalità Float e Shrink**

Il tasto SHRINK in SaffireControl LE riduce le dimensioni della schermata del software in formato compatto in cui sono disponibili solo la sezione centrale OUTPUT MIX ed i tasti delle impostazioni di SaffireControl LE, come mostrato qui sotto:

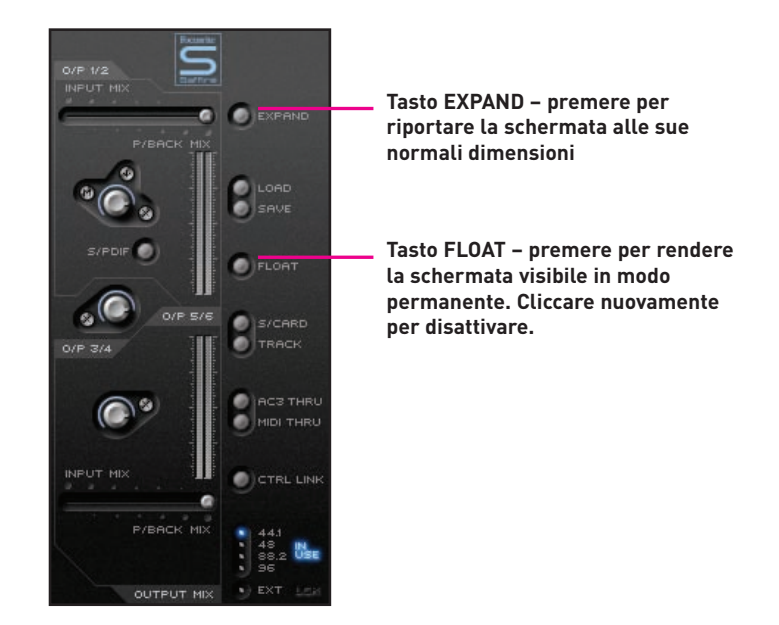

Inoltre, il tasto FLOAT attiva una modalità in cui la schermata di SaffireControl LE rimane sempre visibile, in modo che, anche quando state eseguendo editing nel vostro sequencer, possiate sempre vedere le impostazioni dell'interfaccia. La funzione FLOAT per SaffireControl LE è disponibile sia in modalità normale che in modalità SHRINK. Quando ci si trova in modalità SHRINK, è disponibile un tasto EXPAND per ritornare alle normali dimensioni della schermata come indicato sopra.

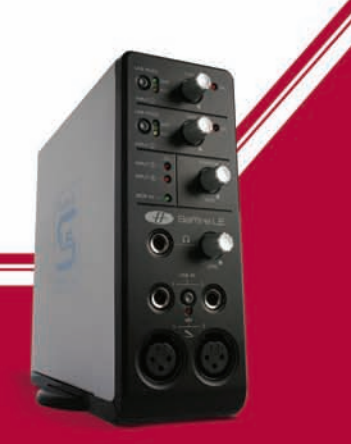

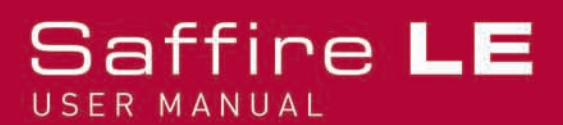

### n **Impostare la frequenza di campionamento e sincronizzarsi all'ingresso S/PDIF**

La parte in basso a destra dell'interfaccia grafica di SaffireControl LE indica la frequenza di campionamento e permette di selezionarla. Per impostare una frequenza di campionamento, cliccare semplicemente sul LED accanto ad essa, che si accenderà una volta selezionato. Se si sta utilizzando Saffire LE per registrare, non sarà possibile selezionare la frequenza di campionamento e la scritta IN USE si illuminerà, come indicato qui sotto:

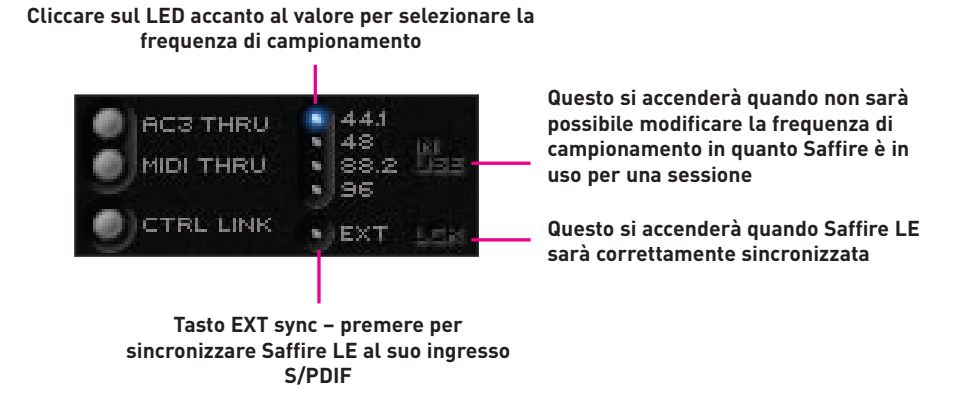

Se si desidera sincronizzarsi ad una sorgente esterna (tramite il segnale S/PDIF in ingresso), come si consiglia normalmente quando si registra un segnale S/PDIF, premere EXT LED, che si accenderà una volta selezionato. Saffire LE risulterà correttamente sincronizzata solo se la scritta LOK accanto ad esso si illuminerà. In caso contrario, assicuratevi che la frequenza di campionamento del segnale S/PDIF in ingresso sia uguale a quella selezionata in questa finestra.

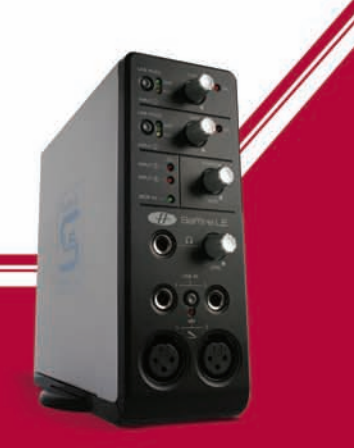

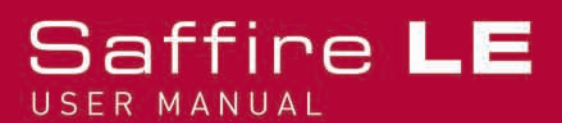

### ■ Modifiche all'interfaccia grafica a 88.2/96kHz

Quando si lavora alle frequenze di campionamento più alte, nell'interfaccia grafica di SaffireControl LE risultano ridotte alcune funzioni. Sarà possibile creare solo un generico Input Mix sia per i Monitors che per le Cuffie, utilizzando i 6 fader degli ingressi a sinistra mentre, dal lato delle tracce di Playback, sarà possibile impostare solo livelli individuali delle tracce S/W 1/2 e 3/4, come indicato qui sotto:

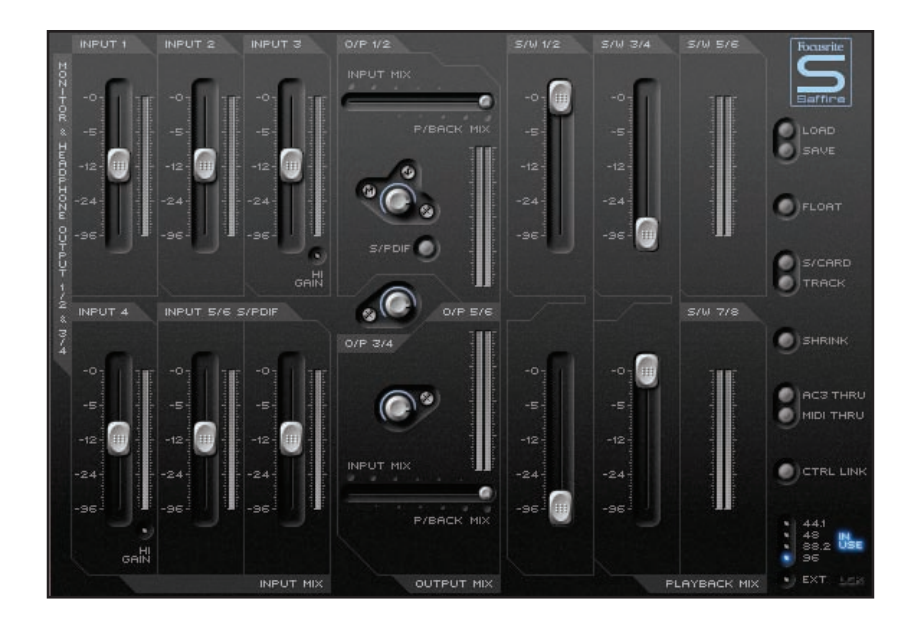

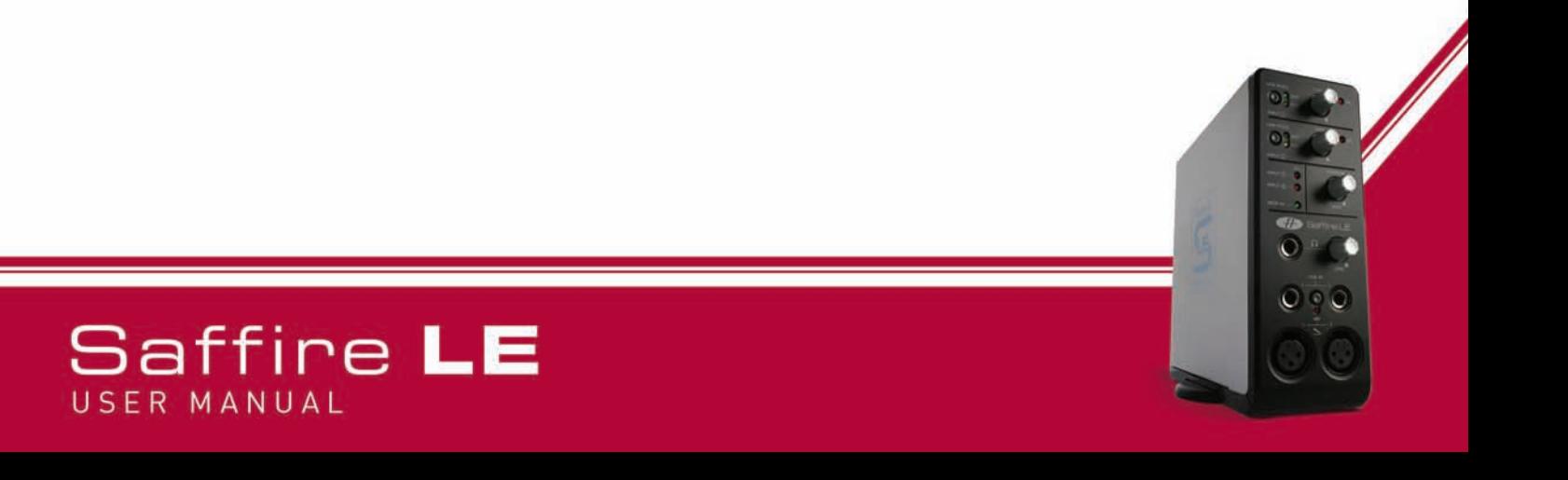

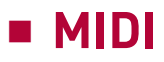

Saffire LE lavora come interfaccia MIDI con un ingresso ed un'uscita. E' possibile collegare al MIDI In una tastiera MIDI o un'apparecchiatura simile, mentre all'uscita MIDI Out sarà possibile collegare un Synth a rack o più strumenti (tramite uno splitter MIDI) utilizzando cavi MIDI standard, come mostrato qui sotto:

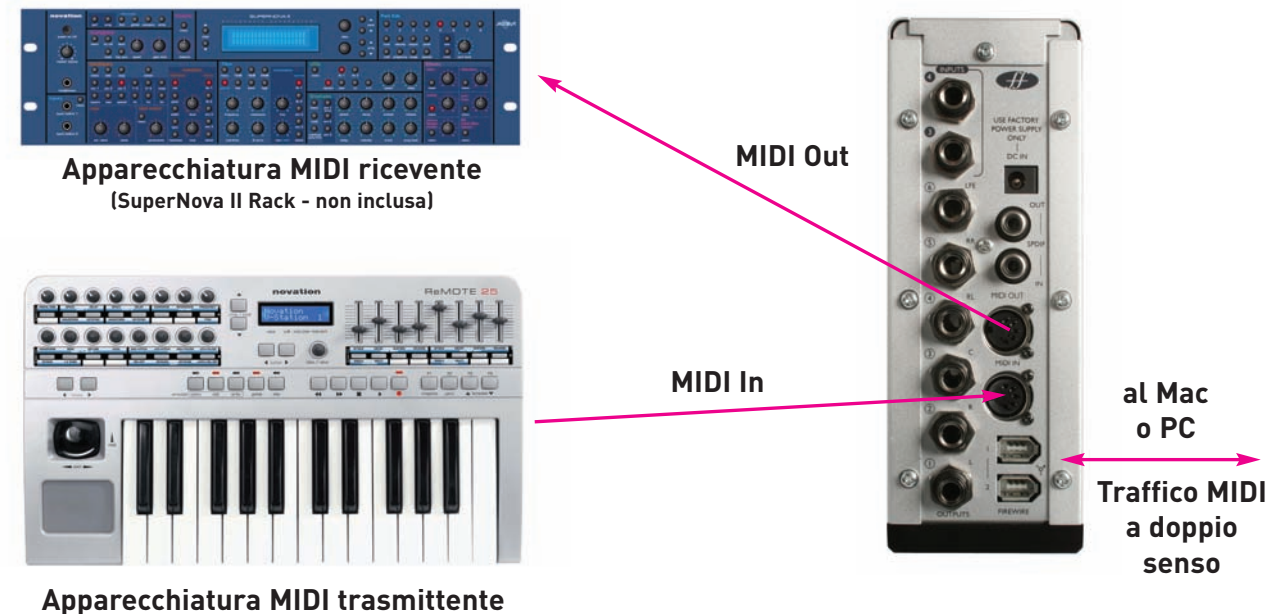

**(Novation ReMOTE 25 – non inclusa)**

Saffire LE può funzionare in una di due possibili modalità MIDI. Lo stato del tasto MIDI THRU in SaffireControl LE determina quale di queste due modalità MIDI verrà utilizzata, come qui indicato :

#### **Normale Modalità MIDI (tasto disattivato)**

Bisogna utilizzare questa modalità quando si desidera mandare segnali MIDI da un controller a tastiera ad un sequencer, dal quale è possibile anche mandare i dati MIDI ad altre apparecchiature esterne, se necessario. Avrete bisogno di questa modalità quando sarà in funzione il sequencer, perchè previene il raddoppio delle note che avviene quando la stessa informazione MIDI viene trasmessa sia dall'apparecchiatura in ingresso che dal sequencer.

#### **Modalità MIDI THRU (tasto attivato)**

In questa modalità, tutti i dati MIDI ricevuti all'ingresso MIDI In di Saffire LE vengono mandati direttamente all'uscita MIDI Out. Questa modalità è stata progettata semplicemente per far passare MIDI attraverso

Saffire LE. Ciò potrebbe risultare utile quando non si sta lavorando con un sequencer, perché in tal caso non avrete bisogno di mandare dati MIDI in ingresso e in uscita dal vostro Mac o PC.

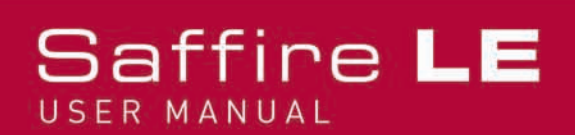

### n **Suite di Plug-in Saffire**

Con Saffire LE viene fornita gratuitamente la Suite di Plug-in Saffire, nei formati VST/AU per l'utilizzo in fase di missaggio. Sono disponibili EQ, Compressione, Riverbero e Amp Simulation.

### n **EQ**

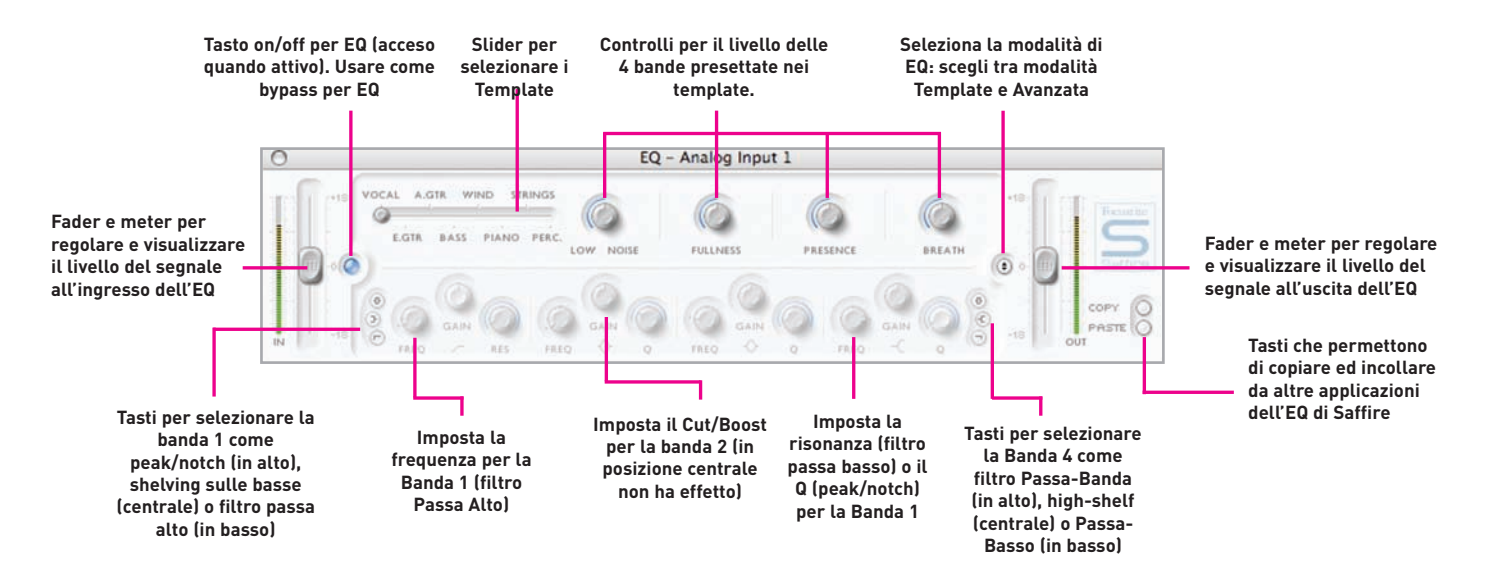

L'equalizzazione del suono è parte essenziale del processo di registrazione, necessario per rimuovere o aumentare varie sezioni dello spettro delle frequenze udibili. L'EQ di Saffire è parametrica a 4 bande, con l'opzione di un filtro shelving e passa alto/basso sulle bande 1 e 4, ed ha le stesse curve della classica EQ Focusrite; tutto ciò di cui avete bisogno per scolpire il suono con vero stile professionale!

La finestra di EQ funziona in due modalità, la modalità template e quella avanzata.

Saffire LE

USER MANUAL

Appena aperta, l'EQ verrà impostata flat in modalità template. Per passare alla modalità avanzata, premere semplicemente il tasto "mode" a destra nella finestra di EQ, appena a sinistra rispetto al fader dell'uscita (come indicato nel diagramma) che alterna tra le due modalità. Il tasto a LED a sinistra attiva/mette in bypass l'EQ dall'interno della finestra del plug-in. Due fader ai due estremi, controllano rispettivamente il guadagno del segnale prima e dopo l'EQ.

In modalità avanzata, è possibile regolare tutte le parti dell'EQ a 4 bande parametrica. Appena si apre il plugin, viene caricata la modalità avanzata ma impostata "flat", cioè senza alcun aumento o diminuzione di guadagno in nessuno stadio su tutto l'intero range di frequenze. Tutte le 4 bande di EQ hanno ognuna tre potenziometri, uno per regolare la frequenza (FREQ), uno per il guadagno, ed uno per il Q di quella banda. Girando i potenziometri in senso orario si aumenterà il valore per ogni parametro, con il valore numerico esatto indicato in una casella sotto il potenziometro mentre lo si gira e quando ci si posizione sopra di esso con il cursore del mouse.

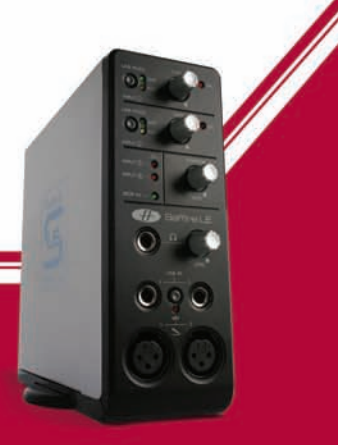

## ■ EQ (continua)

Le due bande agli estremi, controllate ognuna dal proprio set di 3 potenziometri che si trovano agli estremi del pannello, possono essere impostate per essere passa banda (come di default), shelving sulle alte/basse (tasto centrale) o passa alto/basso (tasto in basso) premendo i piccoli tasti corrispondenti su ogni lato come indicato nel diagramma. In modalità shelving sulle alte/basse, per quella banda saranno attivi solo i controlli GAIN e FREQ, e quando in modalità passa alto/basso, saranno attivi solo i controlli FREQ e Q, per selezionare la frequenza di taglio del filtro. Per esempio, se desidero impostare uno shelving sulle basse per aumentare le basse frequenze, premo il tasto centrale sulla sinistra (Banda 1) e poi giro il controllo GAIN della prima banda (sulla sinistra) in senso orario. Se poi voglio inserire un filtro passa basso nel percorso del segnale per tagliare le alte frequenze, premo il tasto in basso sulla destra (Banda 4) e poi giro il controllo FREQ dell'ultima banda (sulla destra) per impostare la frequenza di taglio del filtro (sopra la quale verranno tagliate tutte le frequenze).

In modalità template, si utilizza lo slider per selezionare una diversa configurazione di EQ, come per esempio una ideale per la registrazione della voce, una per quella della chitarra, delle percussioni e così via. Cliccate sulla posizione dello slider che desiderate e lo slider vi si posizionerà. (Questi template hanno i controlli di EQ già configurati per tutte le 4 bande disponibili in modalità avanzata (i controlli più in basso) in modo che i potenziometri sopra controllino le caratteristiche sonore principali della sorgente che state registrando). Per esempio, con lo slider sulla posizione "Vocal", i 4 potenziometri in modalità template si riferiscono rispettivamente a "calore" (warmth), "presenza" (presence), "asprezza" (harshness) ed al "respiro" (breathness). Girando i potenziometri in senso orario si aumenta il valore di queste caratteristiche, non significando necessariamente aumentare solo il guadagno di una certa banda di EQ, ma per esempio, potrebbe essere l'aumentare insieme di guadagno e Q. Se desiderate impostare la vostra EQ utilizzando come base un certo template, cliccate semplicemente sul tasto di modalità per passare alla modalità avanzata e regolate i controlli come descritto sopra.

Due tasti in basso a destra nella finestra di EQ permettono di copiare ed incollare le impostazioni di EQ da altre posizioni in cui è stata applicata EQ di Saffire.

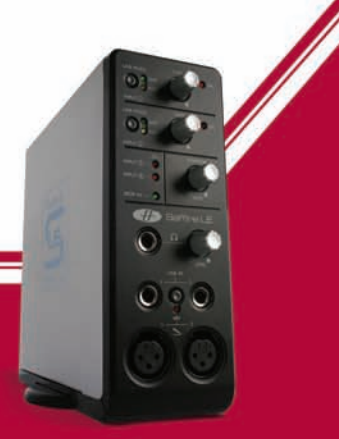

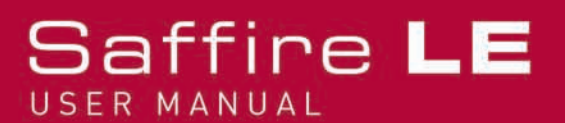

### n **Compressione**

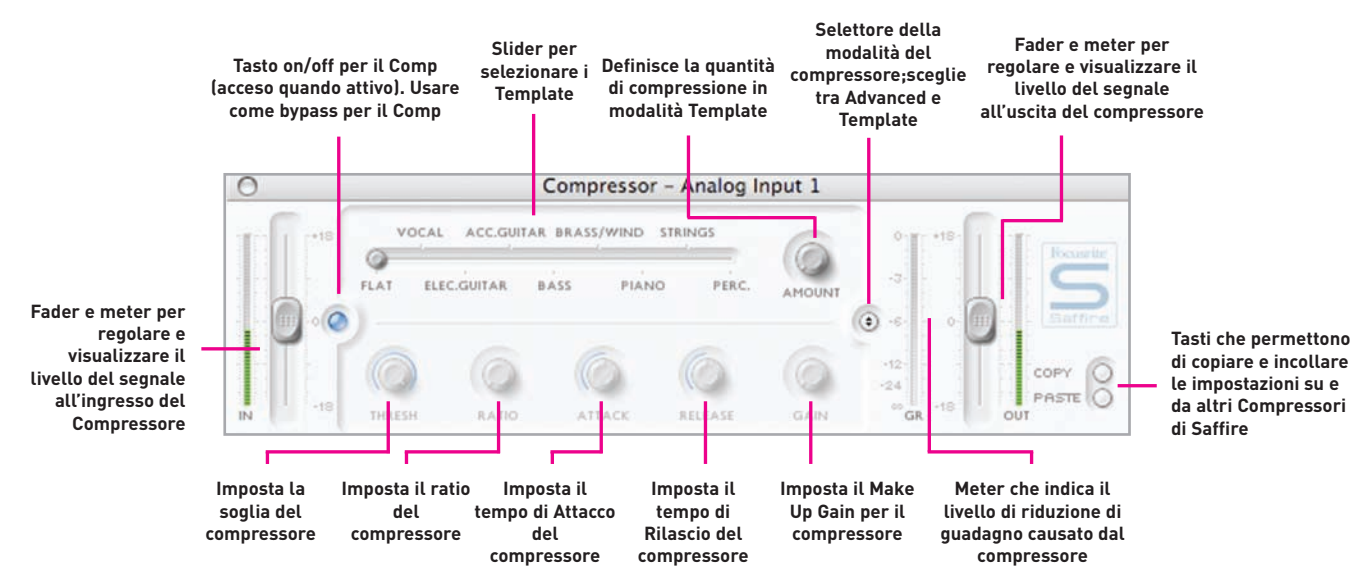

Il plug-in di compressione di Saffire è modellato sui leggendari processori hardware Focusrite, con circuiti ottici regolati singolarmente per aiutare a creare il suono della compressione vintage degli anni 60. Il plug-in può essere usato per controllare la dinamica di un suono in gradi diversi, per esempio per eliminare improvvisi aumenti di volume, in modo che il livello generale possa poi essere alzato per rendere il segnale il più alto possibile. Un compressore essenzialmente agisce come un controllo di volume automatico, abbassando il volume di un segnale se diventa troppo alto. Questo riduce le variazioni tra passaggi ad alto volume e passaggi a basso volume, poichè abbassa automaticamente il guadagno quando il segnale supera una certo livello, chiamato "threshold". Utilizzare il compressore di Saffire aiuta a "livellare" una performance, evitando che un segnale vada in clip e/o sparisca nel mix, e può anche conferirgli un carattere sonoro completamente nuovo.

La finestra di Compressione funziona in due modalità, la modalità template e quella avanzata.

Appena aperto, il Compressore verrà impostata flat in modalità template. Per passare alla modalità avanzata, premere semplicemente il tasto "mode" a destra nella finestra di Compressione, appena a sinistra rispetto al fader dell'uscita (come indicato nel diagramma) che alterna tra le due modalità. Il tasto a LED a sinistra attiva/mette in bypass il Compressore dall'interno della finestra del plug-in. Due fader ai due estremi, controllano rispettivamente il guadagno del segnale prima e dopo la compressione.

In modalità avanzata, sarà disponibile l'intero set di controlli standard di un compressore. Il primo controllo da impostare è quello relativo alla soglia (THRESH), che imposta a quale livello inizia la compressione.

Più basso sarà questo valore, più il segnale verrà compresso, poichè la compressione inizierà quando l'audio raggiungerà la soglia. Girate il potenziometro THRESH in senso antiorario per abbassare la soglia e quindi aumentare la compressione. Subito dopo può essere utile impostare il RATIO, in quanto questo determina di quanto il segnale viene ridotto quando supera la soglia. Per esempio, un ratio di 10:1 significa che quando il

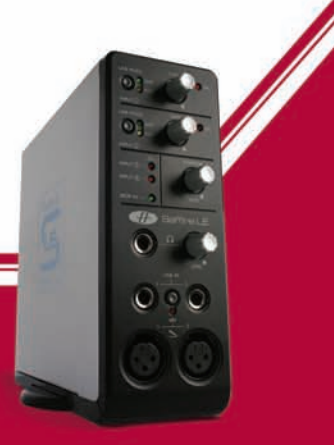

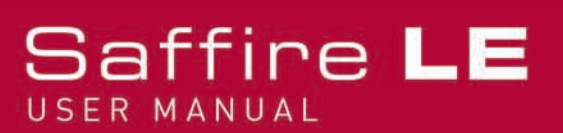

## n **Compressione (continua)**

livello del segnale non compresso supera la soglia di 10dB, il segnale compresso aumenterà solo di un 1dB. Perciò, più alto è il ratio (più il potenziometro è girato in senso orario) più pesantemente verrà compresso il segnale. I potenziometri successivi da impostare sono quelli dedicati ai tempi di ATTACK e RELEASE per il compressore, per i quali la posizione corrispondente al tempo più veloce/più corto è con il potenziometro ruotato completamente in senso antiorario, mentre quella per il tempo più lento/più lungo è con il potenziometro ruotato completamente in senso orario. Il tempo di ATTACK determina quanto velocemente il compressore entra in azione, cioè quanto velocemente il segnale viene abbassato quando supera la soglia. In altre parole, impostando il tempo di attacco più lento/più lungo, girando il potenziometro in senso orario, si farà in modo che passi senza essere compressa una quantità maggiore di segnale ad alto livello, lasciando al segnale molto più "punch", ma anche permettendo che vada in clip più facilmente. Il tempo di RELEASE determina quanto velocemente il compressore smette di lavorare sul segnale dopo che ha cominciato a comprimere. Impostando un tempo di release più veloce/più corto, ruotando il controllo in senso antiorario, rende il segnale generalmente più alto, a secondo di quanto spesso il livello supera la soglia e di quant'è il tempo di attacco.

Ultimo, ma non meno importante, il controllo GAIN determina quanto viene aumentato di livello il segnale compresso. Ciò significa che un segnale pesantemente compresso può essere aumentato di livello per assumere maggior presenza senza timore che si possa verificare un overload o clip. Il meter verticale Gain Reduction (GR) a destra nella finestra del plug-in indica la quantità di compressione che si sta applicando, offrendo un mezzo visivo per determinare quale sarà l'effetto del compressore. Tutti i controlli hanno una linea blu che li circonda per indicarne il valore, con il valore numerico esatto che appare quando si gira il controllo o quando il cursore del mouse si sposta sul controllo.

Per chi utilizza il compressore per la prima volta e desidera sentirne l'effetto nel modo più evidente, si consiglia di impostare il THRESH al minimo e RATIO al massimo, poi il potenziometro di ATTACK ruotato completamente in senso antiorario ed anche il RELEASE impostato su un valore piuttosto basso. Ora sperimentate con i parametri, regolando il tempo di attacco e così via, per sentire come agisce sul suono.

Due tasti in basso a destra nella finestra di Comp permettono di copiare ed incollare le impostazioni del Compressore da altre posizioni in cui è stata applicata compressione lavorando con il plug in di Saffire.

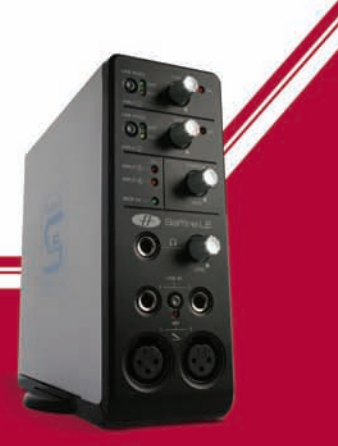

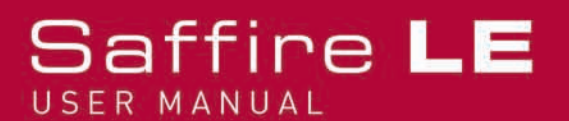

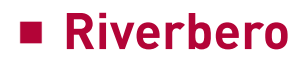

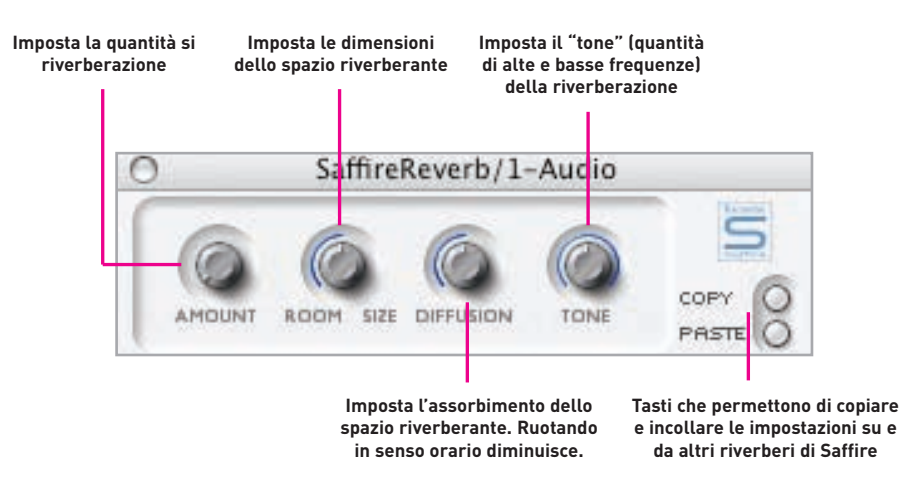

Le impostazioni di Riverbero sono definite da quattro controlli. Il primo imposta la QUANTITA' di riverbero, mentre il secondo, chiamato SIZE, definisce le dimensioni dello spazio riverberante: entrambe aumentano girando i controlli in senso orario. Il terzo controllo, chiamato DIFFUSION, modifica l'assorbimento del riverbero, e diminuisce girandolo in senso orario (aumentando la quantità di suono riflesso). Il quarto controllo, chiamato TONE, filtra il suono riverberato per aumentarne le frequenze basse (ruotato completamente in senso antiorario)e le frequenze alte (ruotato completamente in senso orario). Il tastino a sinistra dei controlli ha la stessa funzione che ha negli altri plug-in, cioè di attivare/bypassare il plug-in (acceso quando attivo).

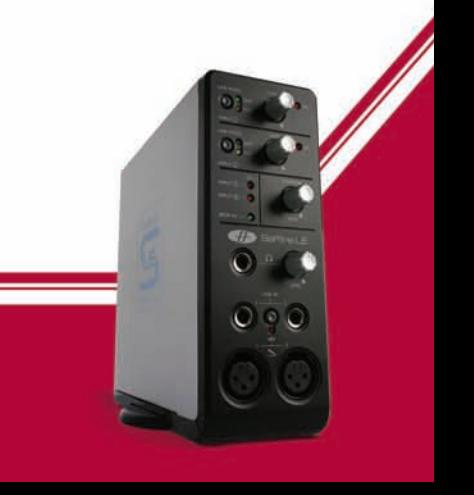

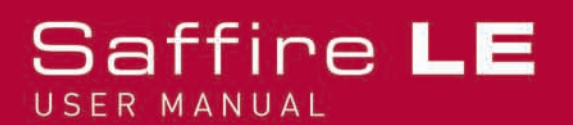

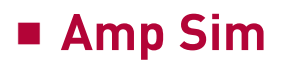

Saffire LE

USER MANUAL

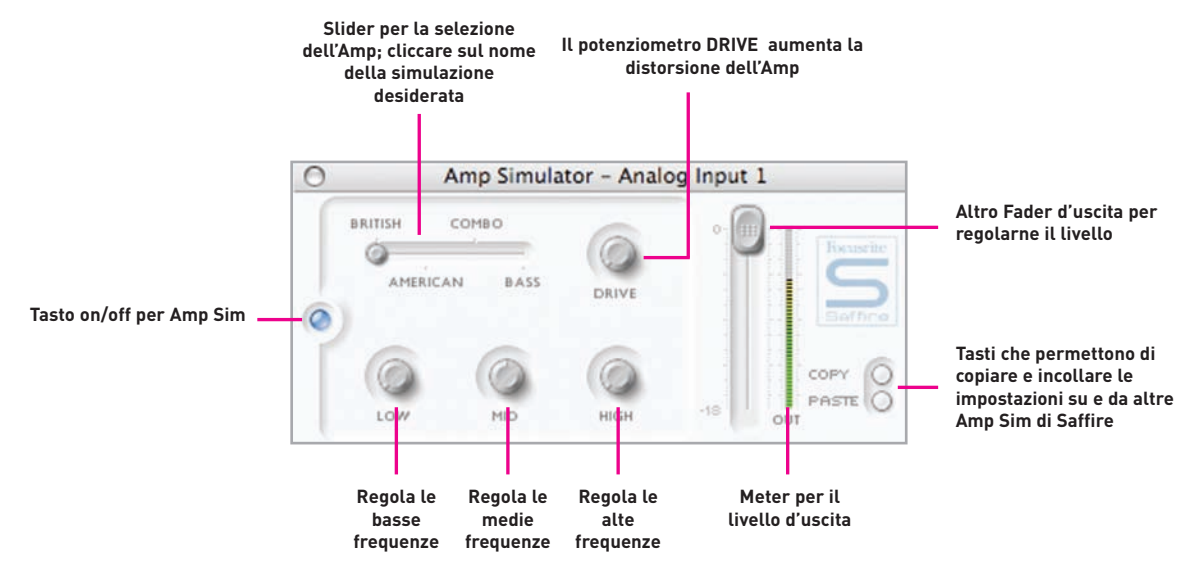

La finestra Amp Sim ha un tasto a LED sulla sinistra sia per indicare che il plug-in è attivo, sia da utilizzare come tasto per il bypass. Appena aperta la finestra, il tasto si accenderà per indicare che il plug-in è attivo; per mettere in bypass, cliccare sul tasto. E' disponibile uno slider per selezionare diverse simulazioni di amplificatori classici. Cliccare semplicemente su una posizione dello slider per selezionare un amplificatore, e lo slider si posizionerà immediatamente su quel punto.

Per il controllo delle impostazioni dell'amp sono inclusi 4 potenziometri. Il primo è DRIVE, che aumenta il livello di distorsione quando girato in senso orario. I successivi tre sono per la regolazione dell'EQ del Amp Sim; girando i potenziometri in senso orario si aumenta il guadagno delle bande di frequenza LOW, MID e HIGH, rispettivamente da sinistra a destra. L'ultimo potenziometro imposta il guadagno dell'uscita del plugin; girate in senso orario per aumentarlo. I livelli di tutti i potenziometri sono indicati dalle linee blu che li circondano, con precisi valori numerici mostrati mentre si li si gira o mentre il cursore del mouse passa su ciascun potenziometro.

Due tasti in basso a destra nella finestra di Amp Sim permettono di copiare ed incollare le impostazioni di Amp Sim da altre posizioni in cui è stata applicato il lpug-in di Amp Sim di Saffire.

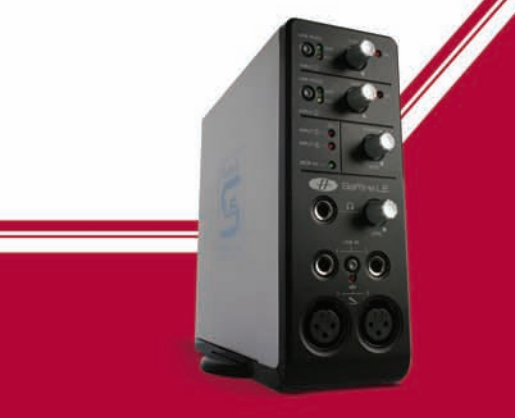

### n **Risoluzione di alcuni problemi**

I LEDs dell'hardware di Saffire LE non funzionano

Arriva alimentazione all'unità? Questa è fornita tramite il cavo Firewire, ne è stato collegato uno? Se è collegato ad una porta Firewire a 4-pin, è stato collegato l'alimentatore (PSU)esterno?

Saffire non viene riconosciuta come interfaccia audio valida dal software di registrazione in uso (Ableton, per esempio)

- L'hardware è stato collegato al computer tramite Firewire?
- I driver sono stati installati correttamente dal DVD in dotazione?

Non c'è segnale quando si utilizzano gli ingressi microfonici

• L'unità è alimentata correttamente? Vedi sopra.

• Il controllo di gain dell'ingresso corrispondente sull'hardware è impostato sufficientemente alto? Girare in senso orario per aumentarne il livello

• C'è qualcosa collegato all'ingresso di linea corrispondente sull'hardware? Questo disattiverebbe l'ingresso microfonico.

• Per i microfoni che richiedono l'alimentazione phantom (microfoni a condensatore), è stato attivato il tasto 48V presente sul pannello frontale? (Se non siete sicuri che il vostro microfono necessiti di alimentazione phantom, controllatene il manuale d'uso)

• Se riuscite a vedere ma non a sentire un livello, lo slider per il monitoraggio della coppia stereo d'uscite è abbastanza a sinistra (verso la posizione INPUT MIX)? Se è verso destra (in posizione P/BACK), potrete sentire solo le tracce del sequencer.

Non c'è segnale quando si utilizzando gli ingressi di linea 1 e 2

- L'unità è alimentata correttamente? Vedi sopra.
- Il controllo di gain dell'ingresso corrispondente sull'hardware è impostato sufficientemente alto? Girare in senso orario per aumentarne il livello
- Il tasto Line/Inst sull'hardware è impostato correttamente? Il LED LINE deve essere acceso.

• Se riuscite a vedere ma non a sentire un livello, lo slider per il monitoraggio della coppia stereo d'uscite è abbastanza a sinistra (verso la posizione INPUT MIX)? Se è verso destra (in posizione P/BACK), potrete sentire solo le tracce del sequencer.

Non c'è segnale quando si connette uno strumento agli ingressi di linea 1 e 2

- L'unità è alimentata correttamente? Vedi sopra.
- Il controllo di gain dell'ingresso corrispondente sull'hardware è impostato sufficientemente alto? Girare in senso orario per aumentarne il livello

• Il tasto Line/Inst sull'hardware è impostato correttamente? Il LED INST deve essere acceso.

Se riuscite a vedere ma non a sentire un livello, lo slider per il monitoraggio della coppia stereo d'uscite è abbastanza a sinistra (verso la posizione INPUT MIX)? Se è verso destra (in posizione P/BACK), potrete sentire solo le tracce del sequencer.

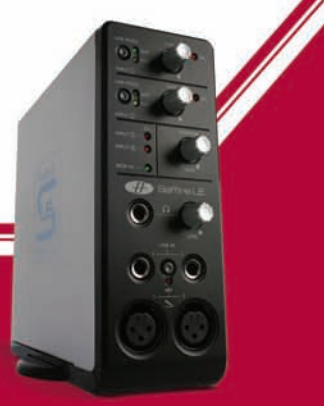

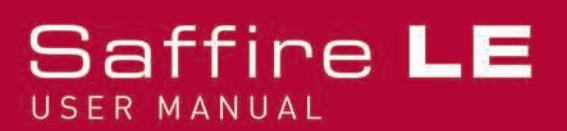

Non c'è segnale quando si utilizzano gli ingressi di linea 3 e 4

- Il livello dell'apparecchiatura o dello strumento collegato è abbastanza alto?
- Ise utilizzate uno strumento (Chitarra o basso collegati direttamente), è stato attivato il tasto High Gain corrispondente a sinistra sull'interfaccia grafica di SaffireControl?

• Se riuscite a vedere ma non a sentire un livello, lo slider per il monitoraggio della coppia stereo d'uscite è abbastanza a sinistra (verso la posizione INPUT MIX)? Se è verso destra (in posizione P/BACK), potrete sentire solo le tracce del sequencer.

Non si sente alcun segnale sui Monitor

- Il livello dei Monitor è stato alzato in SaffireControl LE ed il tasto Mute è inattivo?
- Il potenziometro MONITOR sull'hardware è sufficientemente alto?

• I controlli di mix (fader Input Mix, fader S/W (Playback) e slider INPUT MIX-P/BACK MIX) sono impostati correttamente? Se state cercando di riprodurre delle tracce dal sequencer e lo slider è posizionato completamente a sinistra, (solo INPUT MIX) allora non potrete sentire le tracce di Playback.

Non si sente alcuna traccia di Playback sulle casse/cuffie

• Lo slider INPUT MIX-P/BACK MIX per le casse/cuffie, è impostato abbastanza a destra, verso il lato di P/BACK MIX? Se non fosse così, si potrà sentire solo l'INPUT MIX.

• Le tracce all'interno del sequencer hanno livello sufficiente? Il livello impostato dai fader in alto a destra nella finestra di SaffireControl LE corrispondono a quelli impostati all'interno del sequencer.

• I fader S/W faders a cui è assegnato l'audio nel sequencer sono impostati correttamente in SaffireControl LE? Se avete assegnato tutte le tracce alle uscite 5/6 e 7/8 di Saffire LE ed i fader S/W 5/6 e 7/8 sono abbassati per le uscite di monitoraggio, non potrete sentire alcun segnale.

Non riesco ad impostare la frequenza di campionamento

• State utilizzando Saffire LE per registrare audio? Mentre si registra dell'audio, la scritta IN USE si accenderà e non potrete selezionare alcuna frequenza di campionamento.

Non è possibile sincronizzarsi ad un'apparecchiatura esterna

- All'ingresso SPDIF del pannello posteriore è stata collegata una sorgente SPDIF valida?
- L'hardware di Saffire LE è stato impostato alla stessa frequenza di campionamento dell'audio digitale ricevuto all'ingresso SPDIF In? Se non è così, la sincronizzazione (LOCK) non è possibile.

• State usando un Mac invece di un PC? Potreste avere un problema al driver core audio. Controllate il sito della Apple per aggiornamenti al driver core audio o consultate l'answerbase del sito di Focusrite.

### Il Compressore non funziona

- Avete attivato il plug-in? Il tastino a sinistra della finestra del plug-in deve essere acceso..
- I controlli del compressore sono stati impostati correttamente? La soglia deve essere abbastanza bassa perchè il segnali la superi ed entri in azione il compressore.

### L'EQ non funziona

- Avete attivato il plug-in? Il tastino a sinistra della finestra del plug-in deve essere acceso..
- I controlli di EQ sono regolati in modo che abbiano effetto sulle frequenze presenti nel segnale? Per esempio, su una parte di basso, un filtro Passa-Basso sulle alte frequenze avrà pochissimo effetto.

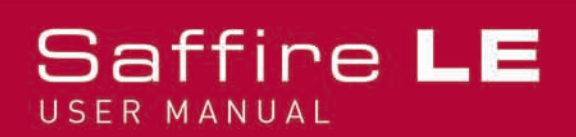

Il Riverbero non funziona

- Il controllo AMOUNT è sufficientemente alto? Se così non fosse non verrebbe aggiunto alcun riverbero.
- Il controllo TONE è impostato in posizione estrema nella finestra del plug-in?

Per ulteriore supporto tecnico, visitate la sezione ANSWERBASE @ www.focusrite.com

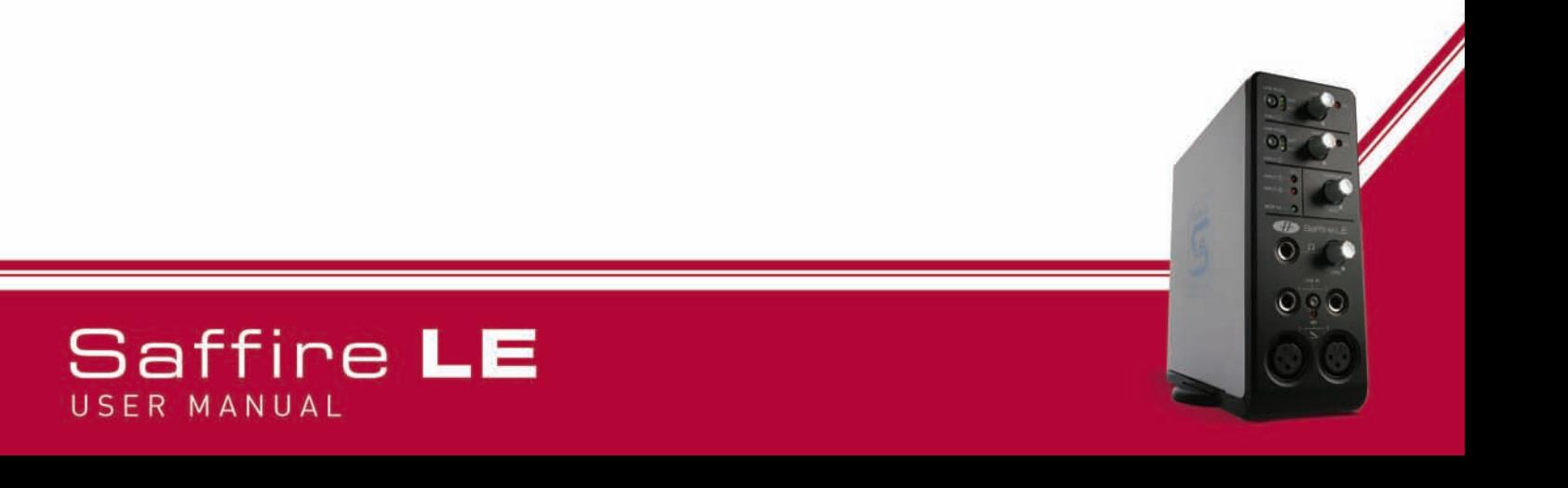

### **Specifiche**

### **MIC**

- Risposta in frequenza: 20Hz 20kHz +/- 0.1 dB
- THD+N: 0.001% (misurato a 1kHz con filtro passabanda 20Hz/22kHz)

• Rumore: EIN > 120dB (misurato a 60dB di guadagno con terminazione a150 Ohm (filtro passabanda 20Hz/22kHz)

### **LINE**

- Risposta in frequenza: 20Hz 20kHz +/- 0.1dB
- THD+N: 0.001% (misurato con ingresso a 0dBFS e filtro passabanda 22Hz/22kHz)
- Rumore: -88dBu (filtro passabanda 22Hz/22kHz)

#### **INSTRUMENT**

- Risposta in frequenza: 20Hz 20kHz +/- 0.1dB
- THD+N: 0.004% (misurato con ingresso a 0dBFS e filtro passabanda 22Hz/22kHz)
- Rumore: -87dBu (filtro passabanda 20Hz/22kHz)

#### **PERFORMANCE DIGITALE**

- Sorgente di Clock: clock interno o sync al word clock su SPDIF
- Gamma Dinamica A/D 104dB 'Pesato A' (Ingressi 1+2)
- Gamma Dinamica A/D 106dB 'Pesato A' (Ingressi 3+4)
- Gamma Dinamica D/A > 105dB 'Pesato A' (tutte le uscite)
- Clock Jitter < 250 pico secondi
- Frequenze di campionamento da 44.1 a 96kHz

#### **PESO E DIMENSIONI**

• 1.1kg - 6.5cm x 17cm x 17cm

#### **INGRESSI ANALOGICI**

- Mic: 2 x XLR sul pannello frontale
- Guadagno Mic: da +13dB a + 60dB
- Line 1&2: 2 x 1/4" TRS Jack (pannello frontale)
- Guadagno Line 1&2: -10dB to +36dB
- Instrument: come sopra, impostato su Instrument
- Guadagno Instrument: da +13dB a +60dB
- Line 3&4: 2 x 1/4" TRS Jack (pannello posteriore)
- Guadagno Line 3&4: +16dBu o –10dBV per ingresso full scale (impostabile via software)

#### **USCITE ANALOGICHE**

- 6 x 1/4" TRS Jack a livello di linea
- Livello nominale di uscita 0dBFS = 16dBu, bilanciato
- Risposta in frequenza: 20Hz 20kHz +/- 0.2dB
- THD+N <0.0014% (misurato con ingresso a 0dBFS e filtro passabanda 22Hz/22kHz)
- Controllo di volume analogico sul pannello frontale per le uscite 1&2
- Controllo di volum digitale via Software per le uscite 3-6

Tutte le uscite sono utilizzabili come uscite per il monitoraggio

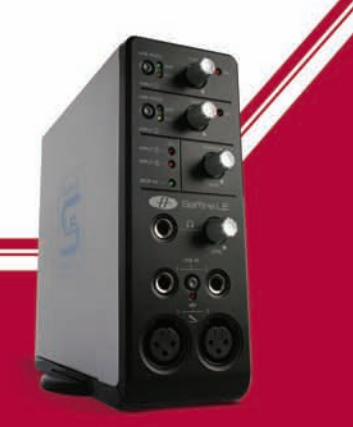

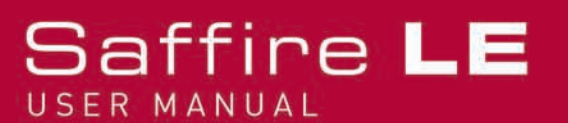

### **DIGITAL I/O**

• 2 x SPDIF (RCA phono) sul pannello posteriore (24-bit, 96kHz) uscita isolata a trasformatore

### **MIDI I/O**

• 1 in / 1 out sul pannello posteriore

#### **FIREWIRE S400**

• 2 porte

#### **ALIMENTAZIONE**

• Sia via FIREWIRE o con alimentatore esterno (incluso)

### **MONITORAGGIO IN CUFFIA**

- 1 x 1/4" TRS Jack sul pannello frontale (duplica delle uscite 3-4)
- Driver per cuffie ad alta potenza

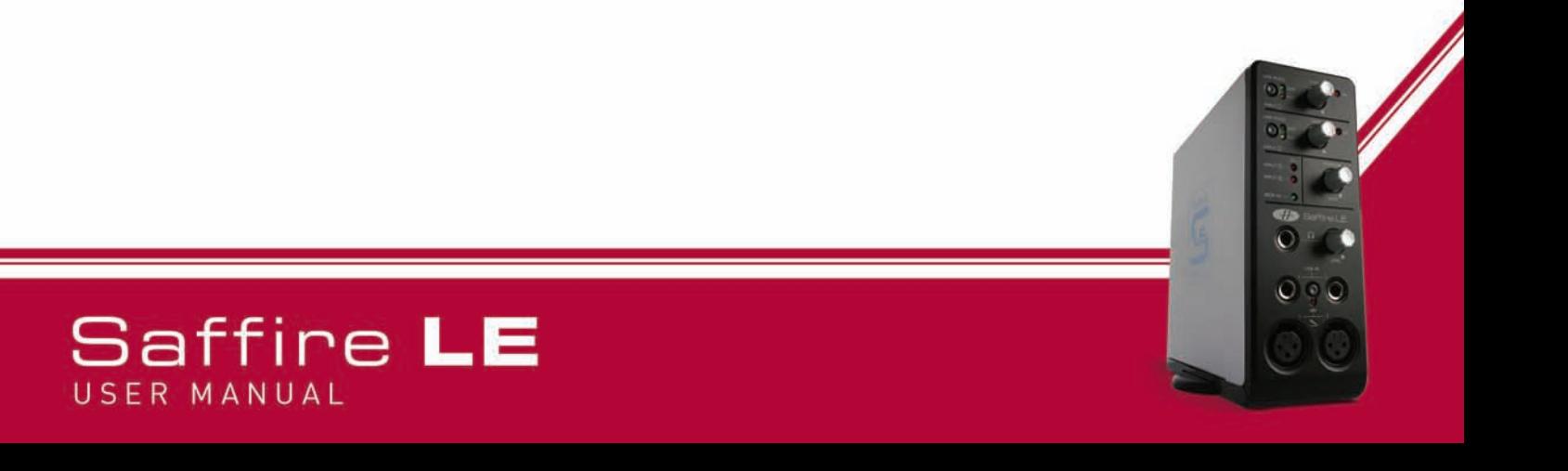

### n **Garanzia**

Tutti i prodotti Focusrite sono costruiti secondo i migliori standard e dovrebbero offrire una performance affidabile per molti anni, se conservati con giusta cura, e attenzione nell'utilizzo, nel trasporto e nella conservazione.

In caso si manifesti un difetto di fabbricazione entro 12 mesi dalla data d'acquisto, Focusrite si impegna a provvedere alla riparazione o la sostituzione del prodotto gratuitamente se il prodotto viene rimandato al rivenditore autorizzato da cui è stato acquistato.

In queste circostanze, o se avete bisogno di una riparazione fuori garanzia per il vostro prodotto Focusrite, si prega di contattare Focusrite a questo indirizzo: mick@focusrite.com e vi sarà indicata la corretta procedura di restituzione. In alternativa contattate il rivenditore Focusrite da cui avete acquistato il o il Distributore Focusrite del vostro paese di residenza.

Se acquistate un prodotto Focusrite fuori dal vostro paese di residenza non avrete il diritto di chiedere al vostro Distributore Focusrite locale di rispondere di questa Garanzia Limitata, sebbene potrete richiedere una riparazione a vostre spese. In alternativa l'unità può essere rimandata a vostre spese al rivenditore da cui l'avete acquistata, in modo che possa organizzare una Garanzia di riparazione con il proprio Distributore Focusrite. Questa Garanzia non include i costi di spedizione . In ogni caso sarà necessario avere la fattura originale o la ricevuta del negozio da allegare al prodotto difettoso quando lo si restituisce al rivenditore.

Questa Garanzia Limitata è offerta esclusivamente al primo acquirente del prodotto da un Rivenditore Focusrite Autorizzato (si definisce Rivenditore chi ha acquistato il prodotto direttamente da Focusrite Audio Engineering Ltd. nel Regno Unito o da un suo Distributore Autorizzato fuori dal Regno Unito) e non è trasferibile.

Questa Garanzia è aggiuntiva rispetto ai diritti legislativi che avete nel paese in cui avete acquistato il prodotto.

Si prega di notare che:

SI definisce Difetto di Fabbricazione un difetto nella performance del prodotto che si possa riscontrare rispetto ad una corretta interpretazione di una descrizione pubblicata e delle specifiche come pubblicate da Focusrite Audio Engineering Ltd..Non include danni causati dal trasporto dopo l'acquisto, dalla conservazione o dal maneggiare con poca cura il prodotto, o danni causati da un utilizzo non corretto.

Su un numero significativo di prodotti restituiti sotto Garanzia (molto pochi rispetto a quelli venduti) non si è riscontrato alcun difetto. Si prega di controllare che l'alimentazione sia correttamente impostata secondo le specifiche locali e che i vostri cavi non abbiano difetti e siano connessi correttamente. Se avete dubbi sulla funzionalità del prodotto si prega di leggere il manuale d'uso e se necessario contattare il vostro rivenditore per un consiglio prima di restituire il prodotto. Potete anche mandare un e mail a Focusrite all'indirizzo support@focusrite.com per consigli generali.

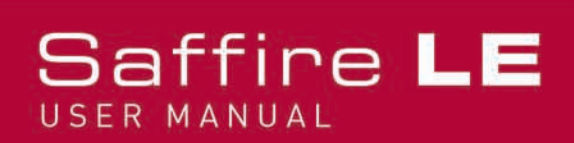

### n **Precisazione**

Sebbene sia stato fatto il possibile per assicurare l'affidabilità del contenuto di questo manuale, Focusrite Audio Engineering Ltd non offre garanzie riguardo ai suoi contenuti.

### n **Copyright**

Copyright 2006 Focusrite Audio Engineering Ltd. Tutti I diritti sono riservati. Nessuna parte di questo manuale può essere riprodotta, fotocopiata, memorizzata in un sistema di recupero, trasmessa o passata ad una terza parte in alcun modo o forma senza il consenso espresso a priori dalla Focusrite Audio Engineering Ltd.

**E and OE**

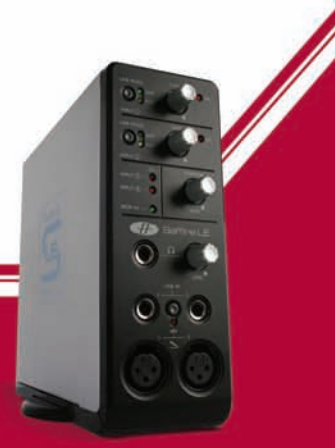

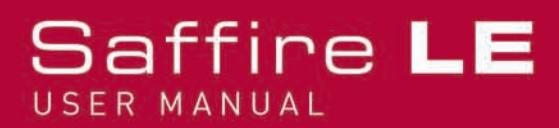